# alcotel 1s

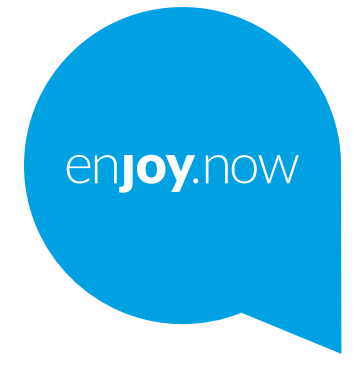

لمزيد من المعلومات حول كيفية استخدام الهاتف، تفضل بزيارة w**ww.alcatelmobile.com و**تنزيل دليل المستخدم كاملاً. علاوة على ذلك،<br>ففي موقع الويب ستجد أيضًا إجابات للأسنلة الشانعة وترقية البرناسج عبر Mobile Upgrade، والمزيد.

#### **مالحظة:**

هذا دليل المستخدم لطراز D/5028Y5028 S1 من Alcatel.

#### **تعليمات**

ستوفر لك الموارد التالية إجابات على المزيد من الأسئلة الشائعة، بالإضافة إلى البرامج الإضافية ومعلومات الخدمة.

#### **مراجعة األسئلة الشائعة**

انتقل إلى https://www.alcatelmobile.com/support/

#### **تحديث برامج الهاتف**

قم بالتحديث عبر قائمة **تحديث النظام** في جهازك. لتنزيل أداة تحديث البرامج على كمبيوترك، انتقل إلى

https://www.alcatelmobile.com/support/software-drivers/

#### **العثور على الرقم التسلسلي أو هوية IMEI**

ً يمكنك العثور على الرقم التسلسلي أو الهوية الدولية لألجهزة المتنقلة )IMEI )على مواد العبوة. وبدال من ذلك، انتقل إلى **اإلعدادات < النظام < حول الهاتف < الحالة** على هاتفك.

#### **الحصول على خدمة الضمان**

اتبع أولأ النصائح الواردة في هذا الدليل. وبعد ذلك، تحقق من معلومات الخط الساخن ومركز الإصلاح من خلال الانتقال إلى

https://www.alcatelmobile.com/contact-us/

#### **عرض المعلومات القانونية**

على الهاتف، انتقل إلى **اإلعدادات < النظام < حول الهاتف < معلومات قانونية**.

#### **استخدام سحابة ONETOUCH**

افتح مركز الدعم، ثم المس المزيد من المعلومات. بالنسبة للبرنامج التعليمي لمركز المستخدم عبر الإنترنت (ربما قد لا يكون متوفرًا في جميع المناطق)، انتقل إلى

https://www.alcatelmobile.com/support/faq/

#### **استخدام تطبيقات alcatel األخرى**

انتقل إلى

https://www.alcatelmobile.com/support/app-services/

## **جدول المحتويات**

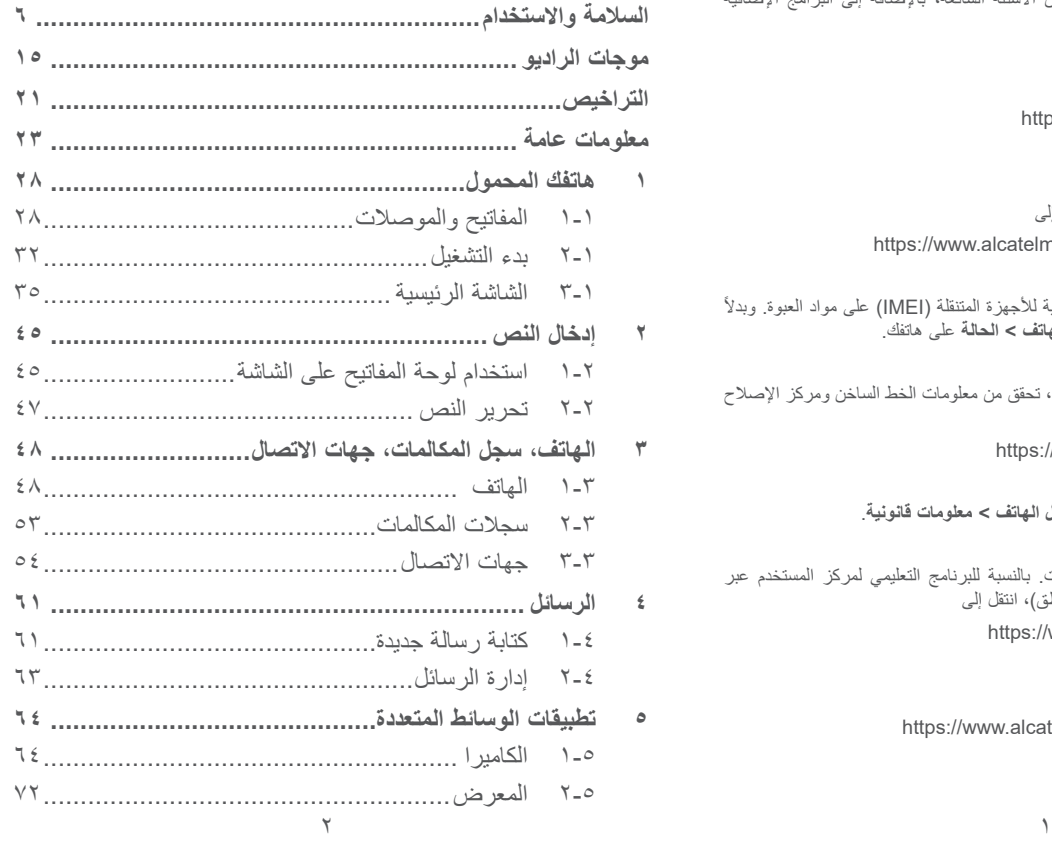

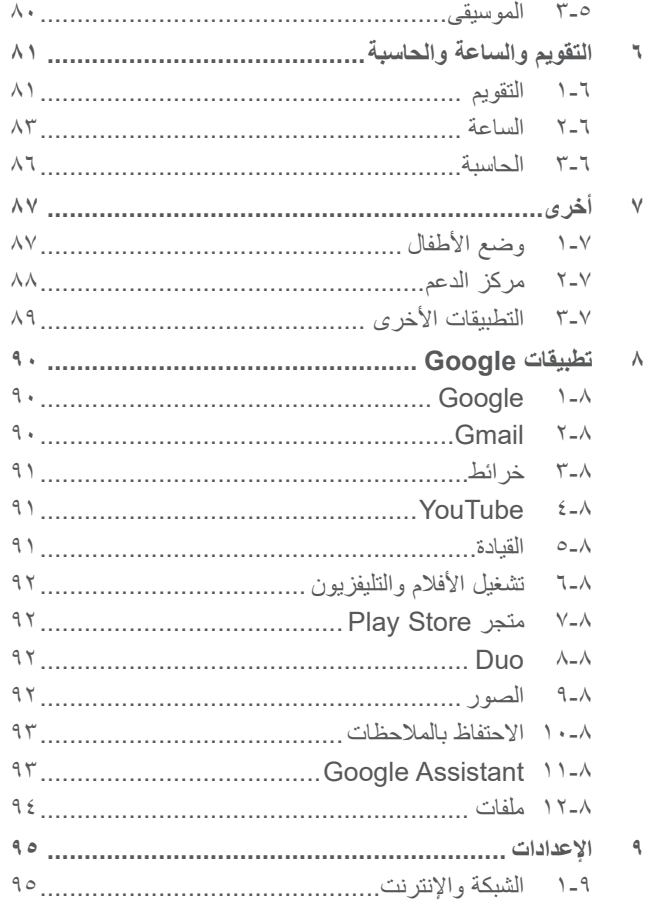

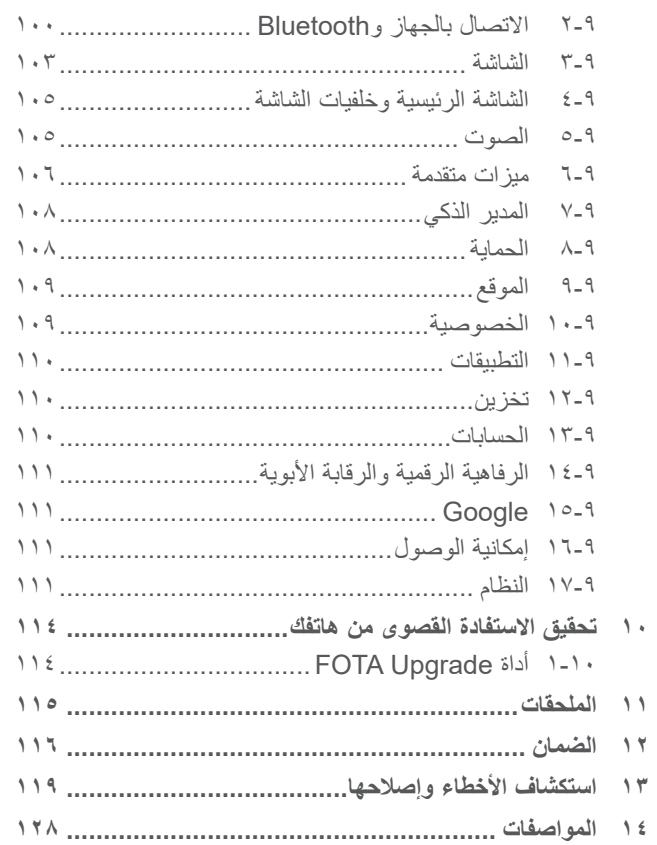

#### يلبي هذا المنتج قيود SAR الوطنية السارية والبالغة **SAR** 2.0 وات/كجم. يمكن العثور على الحد األقصى لقيم SAR المحددة في القسم **موجات الراديو**.

عند حمل المنتج أو استخدامه أثناء ارتدائه على جسمك، www.sar-tick.com فاستخدم إما ملحقًا معتمدًا مثل قراب أو ضعه على مسافة alcotel 5 ملم من الجسم لضمان التوافق مع متطلبات التعرض للترددات اللاسلكية. لاحظ أن هذا الجهاز يُمكنه الإرسال حتى في حالة عدم إجراء مكالمة هاتفية.

**حماية حاسة السمع** لتجنب إصبابة حاسة السمع بأي ضرر، يُحظر الاستماع لمستويات صوت عالية لفترات طويلة. ينبغي توخي الحذر عند تقريب الهاتف من الأذن أثناء استخدام مكبر الصوت.

# <span id="page-3-0"></span>السلامة والاستخدام <u>.</u>.

نوصي بقراءة هذا الفصل بعناية قبل استخدام الهاتف. الشركة المصنعة غير مسؤولة عن أي تلف يمكن أن ينجم عن االستخدام الخاطئ أو المخالف للتعليمات الواردة هنا.

 **السالمة المرورية:**

ً استنادا إلى الدراسات التي تظهر أن استخدام الهاتف المحمول أثناء القيادة يشكل خطرًا حقيقيًا، حتى لو تم استخدام وضع حر اليدين (طقم السيارة، سماعة الرأس، وغيرها)، يكون مطلوبًا من السائقين الامتناع عن استخدام هواتفهم المحمولة أثناء قيادة السيارة.

ال تستخدم الهاتف وسماعة الرأس لالستماع إلى الموسيقى أو الراديو أثناء ً القيادة. استخدام سماعة رأس قد يكون خطر ً ا ومحظورا في بعض المناطق. عند تشغيله، يصدر الهاتف موجات كهرومغناطيسية يمكن أن تتداخل مع األنظمة اإللكترونية للسيارة مثل نظام الفرامل المانعة لالنغالق ABS أو الوسائد الهوائية. لضمان عدم وجود مشكالت:

- ال تضع الهاتف أعلى لوحة العدادات أو في نطاق منطقة انتشار الوسادة الهوائية؛
- راجع وكيل السيارة أو الجهة المصنعة للسيارة للتأكد من أن لوحة العدادات محمية بصورة مناسبة من طاقة الترددات الالسلكية للهاتف.

 **ظروف االستخدام:**

ننصح بإغالق الهاتف من حين آلخر لتحسين أدائه. أوقف تشغيل الهاتف قبل ركوب الطائرة.

أوقف تشغيل الهاتف عند تواجدك في مراكز الرعاية الصحية إال في األماكن المخصصة لاستخدامه. كما هو الحال مع العديد من الأنواع الأخرى من األجهزة التي يشيع استخدامها اليوم، يمكن للهواتف التشويش على األجهزة الكهربائية أو اإللكترونية أو تلك التي تستخدم تردد الراديو.

أوقف تشغيل الهاتف أثناء التواجد بالقرب من الغاز أو السوائل القابلة لالشتعال. اتبع بدقة كل الالفتات اإلرشادية والتعليمات الموجودة بمستودعات ومحطات الوقود والمصانع ذات الأنشطة الكيميائية وفي أي بيئة يحتمل أن تكون قابلة لالنفجار.

عند تشغيل الهاتف، ينبغي إبعاده إلى مسافة 10 سم على الأقل من أي جهاز طبي مثل منظم القلب أو مساعد السمع أو محقن اإلنسولين وما إلى ذلك. إذا كان لديك جهاز طبي مثبتًا، فيجب عليك حمل الهاتف على الأذن الأبعد عن الجهاز.

لتجنب حدوث تلف للسمع، قم بالتقاط المكالمة قبل وضع الهاتف على أذنك. أيضًا، حرك سماعة الهاتف بعيدًا عن الأذن أثناء استخدام وضع "حر اليدين" ً نظرا إلمكانية تسبب مستوى الصوت المكبر في اإلضرار بحاسة السمع.

ال تدع األطفال يستخدموا الهاتف و/أو يلعبوا بالهاتف والملحقات من دون رقابة.

إذا كان الهاتف يحتوي على غطاء قابل لإلزالة، فيجب االنتباه إلى أن الهاتف قد يحتوي على مواد قد تؤدي إلى تفاعل مثير للحساسية.

إذا كان هاتفك عبارة عن جهاز مكون من قطعة واحدة، فال يمكنك إزالة الغطاء الخلفي والبطارية. إذا قمت بفك هاتفك، فلن ينطبق الضمان. قد يسبب تفكيك المهاتف تلفًا بالبطارية، وقد يتسبب في تسرب المواد، مما يؤدي إلى رد فعل تحسسي.

يجب دائمًا الإمساك بالهاتف بعناية وحفظه في مكان نظيف وخالٍ من الغبار ِ ال تعرض الهاتف لطقس أو ظروف بيئية غير مالئمة )مثل الرطوبة أو البلل أو المطر أو تسرب السوائل أو الأتربة أو هواء البحر، وما إلى ذلك). ويتراوح نطاق درجة حرارة التشغيل الموصى بها من قبل الجهة المصنعة بين 0 درجة مئوية (٣٢ درجة فهرنهايت) و+٤٠ درجة مئوية (١٠٤ درجات فهرنهايت). في درجات الحرارة التي تتجاوز ٤٠ درجة مئوية (١٠٤ درجات فهرنهايت) قد يقل وضوح شاشة الـهاتف، ومع ذلك فابن هذا يعد مؤقتًا ولميس خطيرًا. ال تفتح هاتفك أو تقم بفكه أو تحاول إصالحه بنفسك. ال تحاول إسقاط هاتفك أو قذفه أو ثنيه.

لتجنب حدوث إصابة، ال تستخدم الهاتف في حالة تلف الشاشة المصنوعة من الزجاج أو خدشها أو كسرها. ال تقم بطالء الهاتف.

ال تستخدم سوى البطاريات وشواحن البطاريات والملحقات الموصى بها من قبل شركة .Ltd Communication TCL وشركاتها الفرعية والتي تكون متوافقة مع طراز الهاتف الخاص بك. ال تتحمل شركة .Ltd Communication TCL والشركات التابعة لها أدنى مسؤولية عن أي تلف يمكن أن ينجم عن استخدام بطاريات أو شواحن أخرى.

تذكر أن تقوم بعمل نسخ احتياطية لكافة المعلومات الهامة المخزنة على هاتفك أو االحتفاظ بها مكتوبة.

قد يعاني بعض الأشخاص من حدوث نوبات صرع أو إغماء حال تعرضهم لضوء ساطع أو ممارسة ألعاب الفيديو. وقد تحدث نوبات الصرع أو اإلغماء هذه لأي شخص حتى لو لم يُصب بذلك من قبل. فإذا ما كنت قد تعرضت لنوبات صرع أو إغماء، أو إن كان لدى أسرتك تاريخ مرضي مع ذلك، فالرجاء استشارة طبيبك قبل ممارسة ألعاب الفيديو على هاتفك أو تشغيل ميزة الضوء الساطع المضمنة بالهاتف.

لا بد أن يراقب الآباء استخدام أطفالهم لألعاب الفيديو أو الخواص الأخرى التي تحتوي على أضواء وامضة على الهواتف. يجب على الجميع االنقطاع عن استخدام الهاتف واستشارة طبيب في حالة ظهور أي من األعراض التالية: حاالت التشنج أو ارتعاش العين أو العضالت أو فقدان االنتباه أو صدور حركات لا إرادية أو فقدان الإحساس بالزمان أو المكان. لتقييد احتمالية حدوث تلك الأعراض، الرجاء اتباع احتياطات السلامة التالية: - لا تلعب أو تستخدم ميزة الأضواء الوامضة إذا كنت متعبًا أو بحاجة إلى النوم.

- خذ فترة راحة لمدة 15 دقيقة كل ساعة بحد أدنى. - العب في غرفة جميع أنوارها مضاءة.

- العب وأنت على أبعد مسافة ممكنة من الشاشة.

- إذا أصاب اإلرهاق أو االلتهاب يديك أو رسغيك أو ذراعيك أثناء اللعب، فتوقف واسترح لعدة ساعات قبل اللعب مرة أخرى.
- إذا استمر التهاب اليدين أو الرسغين أو الذراعين أثناء اللعب أو بعده، فأوقف اللعبة واستشر الطبيب.

أثناء لعبك لألعاب هاتفك قد تشعر بعدم ارتياح عارض في يديك أو ذراعيك أو كتفيك أو رقبتك أو أجزاء أخرى من جسمك. اتبع التعليمات لتجنب حدوث مشكالت مثل التهابات األوتار واألربطة أو متالزمة النفق الرسغي أو أي خلل عضلي هيكلي.

#### **الخصوصية:**

الرجاء مالحظة أنه يجب عليك احترام القوانين واللوائح السارية في نطاق السلطة القضائية التي تتبعها أو نطاق (أو نطاقات) السلطات القضائية الأخرى حيث ستستخدم هاتفك في التقاط الصور وتسجيل الأصوات. فقد يكون التقاط الصور و/أو تسجيل أصوات أشخاص آخرين أو أي سمة من سماتهم الشخصية وإعادة إنتاجها أو نشرها أمرًا ممنوعًا منعًا باتًا بموجب هذه القوانين واللوائح التنظيمية، ألن هذا يعتبر انتهاكا للخصوصية. وتقع على عاتق المستخدم دون غيره مسؤولية الحصول على الموافقات الالزمة المسبقة لتسجيل المحادثات الخاصة أو السرية أو التقاط صور لشخص آخر؛ يخلي مصنع هاتفك أو بائعه أو موزعه أي مسؤولية (بما في ذلك مشغل الشبكة) قد تنجم عن الاستخدام الخاطئ للهاتف.

#### **البطارية:**

ًا للوائح الجديدة للهواء، فإن بطارية الجهاز ليست مشحونة. يرجى شحنها تبع أو لأ.

**بالنسبة لألجهزة المكونة من أكثر من قطعة:**

اتبع االحتياطيات التالية:

- لا تحاول فتح البطارية (بسبب خطر التعرض للغازات السامة والحروق).
	- ال تثقب البطارية أو تفككها أو تتسبب في حدوث دائرة قصر بها.
- ال تحرق البطارية المستخدمة أو تتخلص منها في القمامة المنزلية أو تخزنها في درجات حرارة أكثر من 60 درجة مئوية )140 درجة فهرنهايت(.

يجب التخلص من البطاريات وفقًا للوائح التنظيمية للبيئة المعمول بها محليًا. ولا ً تستخدمها لغرض آخر غير الذي صممت من أجله. وال تستخدم أبدا بطاريات تالفة أو بطاريات لم توص بها شركة .Ltd Communication TCL و/أو الشركات التابعة لها.

**بالنسبة لألجهزة المكونة من أكثر من قطعة ذات البطاريات غير القابلة لإلزالة:**

اتبع االحتياطيات التالية:

- ال تحاول إخراج البطارية أو استبدالها أو فتحها.

- ال تثقب البطارية أو تفككها أو تتسبب في حدوث دائرة قصر بها.

- ال تحرق هاتفك أو تتخلص منه في القمامة المنزلية أو تخزنه في درجات حرارة أكثر من ٦٠ درجة مئوية (١٤٠ درجة فهرنهايت).

يجب التخلص من المهاتف والبطارية وفقًا للوائح التنظيمية للبيئة المعمول بها محليًا.

**بالنسبة لألجهزة المكونة من قطعة واحدة:**

اتبع االحتياطيات التالية:

- ال تحاول فتح الغطاء الخلفي.
- ال تحاول إخراج البطارية واستبدالها أو فتحها.
	- ال تثقب الغطاء الخلفي لهاتفك.

- ال تحرق هاتفك أو تتخلص منه في القمامة المنزلية أو تخزنه في درجات حرارة أكثر من ٦٠ درجة مئوية (١٤٠ درجة فهرنهايت).

يجب التخلص من المهاتف والبطارية باعتباره جهازًا مكونًا من قطعة واحدة وفقًا للوائح التنظيمية للبيئة المعمول بها محليًا.

يشير وجود هذا الرمز على هاتفك وعلى البطارية والملحقات إلى أن هذه المنتجات يجب التخلص منها في مراكز جمع النفايات عند انتهاء عمرها االفتراضي:

- المراكز المحلية للتخلص من النفايات المزودة بسالل مخصصة لهذه العناصر.

- سالل جمع النفايات عند مراكز البيع. سوف يتم بعد ذلك إعادة تدويرها، مما يحول دون التخلص من تلك المواد في البيئة المحيطة، وبذلك يمكنك إعادة استخدام مكوناتها.

**في البلدان األعضاء في االتحاد األوروبي:** نتوافر مراكز جمع النفايات هذه مجانًا. يجب إحضار جميع المنتجات التي تحمل هذه العالمة إلى نقاط التوزيع هذه. **في الدول التي ال تتبع السلطات القضائية لالتحاد األوروبي:**

ال يجب إلقاء عناصر هذه األجهزة التي تحمل هذا الرمز في السالل العادية في حالة توافر منشآت إعادة تدوير وجمع مناسبة في الوالية التي تتبعها أو منطقتك؛ بل يجب أخذها إلى مناطق جمع النفايات الخاصة بها إلعادة تدويرها.

**تنبيه:** احذر مخاطر االنفجار إذا تم استبدال البطارية بنوع غير صحيح. تخلص من البطاريات المستخدمة طبقًا للإرشادات.

يمكن أن يؤدي التخلص من البطارية بإلقائها في النار أو الفرن الساخن أو سحقها أو قطعها ميكانيكيًا إلى حدوث انفجار .

يمكن أن يؤدي ترك البطارية في بيئة شديدة الحرارة إلى حدوث انفجار أو تسرب سائل أو غاز قابل لالشتعال.

وبالمثل، قد يؤدي تعريض البطارية لضغط هواء منخفض للغاية قد يؤدي إلى حدوث انفجار أو تسرب سائل أو غاز قابل لالشتعال.

 **الشواحن:**

تعمل الشواحن الكهربائية في درجات حرارة تتراوح بين: درجة صفر مئوية )32 درجة فهرنهايت( إلى 40 درجة مئوية )104 درجات فهرنهايت(.

وتحقق الشواحن المصممة لهاتفك معيار األمان الستخدام أجهزة تقنية المعلومات والأجهزة المكتبية. كما تتوافق أيضًا مع توجيه التصميم البيئي EC2009/125/ ً . نظرا الختالف المواصفات الكهربية السارية، قد ال يعمل الشاحن الذي اشتريته في نطاق سلطة قضائية معينة في نطاق سلطة قضائية أخرى. ويجب أن تستخدم لغرض الشحن وحسب.

<span id="page-8-0"></span>إن هاتفك هذا عبارة عن جهاز إرسال واستقبال السلكي. وقد تم تصميمه بحيث ال يتجاوز قيم التعرض للموجات الالسلكية )مجاالت التردد الالسلكي الكهر ومغناطيسية) الموصى بها من قبل الإرشادات الدولية. وقد تم تطوير اإلرشادات من قبل منظمة علمية مستقلة )ICNIRP )كما تشتمل على احتياطات أمان أساسية لضمان سالمة الجميع بصرف النظر عن العمر أو الحالة الصحية.

وتستخدم إرشادات التعرض للموجة اللاسلكية وحدة قياس تُعرف بمعدل االمتصاص النوعي أو SAR. ويعتبر مدى SAR لألجهزة المحمولة هو 2 وات/كجم.

وقد تم إجراء اختبارات لمعدل SAR باستخدام مواضع التشغيل القياسية في أعلى مستوى إرسال معتمد للجهاز في جميع نطاقات التردد التي تم اختبارها. وفيما يلي القيم األعلى لمعدل SAR في إرشادات ICNIRP لطراز الجهاز هذا:

5028Y

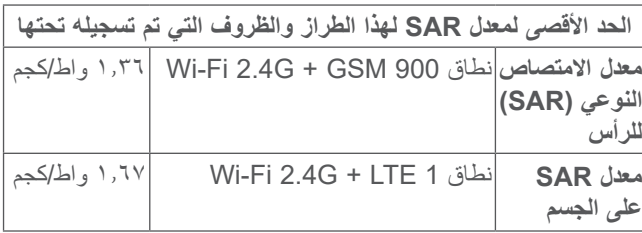

هذا الجهاز متوافق مع الشاحن الذي يتوافق مع المعايير التالية المتعلقة بشاحن الهاتف المحمول الشائع: - 2.1.1V 489-34 301EN المسودة النهائية )04-2017( EN 62684:2018 -الموديل: 13UC جهد الدخل: 100 إلى 240 فولت تردد تيار الدخل المتردد: 60/50 هرتز جهد الخرج: 5.0 واط تيار الخرج: 2.0 أمبير طاقة الخرج: 10.0 واط متوسط الكفاءة المفعلة: 83.5 % استهالك الطاقة عند عدم وجود حمل: 0.08 واط

# **موجات الراديو .................................**

ُ يجب التأكد من توافق جميع طرز الهاتف مع المعايير الدولية )ICNIRP)، أو مع التوجيه األوروبي EU2014/53/( RED )قبل طرحها في األسواق. إذ أن حماية صحة وسالمة المستخدم واآلخرين مطلب أساسي في تلك المعايير وهذا التوجيه.

يتوافق هذا الجهاز مع اإلرشادات الدولية للتعرض لموجات الراديو.

5028D

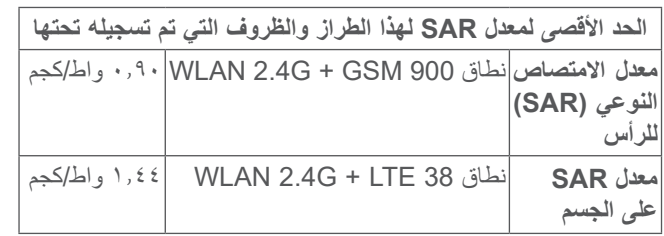

أثناء االستخدام، تعتبر قيم SAR الفعلية لهذا الهاتف أقل من القيم المنصوص عليها أعاله. وهذا هو السبب، وألغراض كفاءة النظام ولتقليل التداخل على الشبكة، وراء أن الطاقة التشغيلية لـهاتفك تنخفض تلقائيًا عندما لا تكون هناك حاجة للطاقة الكاملة لالتصال. وكلما كان خرج طاقة الهاتف أقل، كانت قيمة معدل SAR أقل.

وقد تم إجراء اختبار معدل SAR على الجسم في مسافة فاصلة تبلغ 5 ملم. وللوفاء بإرشادات التعرض الضوئي للموجات الالسلكية أثناء تشغيل الهاتف ً وهو على الجسم، يجب وضع الهاتف بعيدا عن الجسم على بعد هذه المسافة على الأقل.

إذا كنت لا تستخدم ملحقًا معتمدًا فتأكد من أن أي منتج تستخدمه يخلو من أي معدن وأنه يجعل الهاتف يبعد عن الجسد بالمسافة المحددة.

تنص بعض المنظمات مثل منظمة الصحة العالمية وإدارة الأغذية والأدوية الأمريكية أنه إذا كان الأشخاص مهتمين ويريدون تقليل تعرضهم فإنه يمكنهم ً استخدام جهاز التحدث الحر للحفاظ على الهاتف بعيدا عن الرأس والجسد خالل المكالمات الهاتفية أو التقليل من مقدار وقت التحدث عبر الهاتف.

لمزيد من المعلومات، تفضل بزيارة com.alcatelmobile.www.

تتوافر معلومات إضافية عن المجالات الكهرو مغناطيسية والصحة العامة على موقع الويب التالي: http://www.who.int/peh-emf.

إن هذا الهاتف مجهز بهوائي مدمج. وللوصول إلى مستوى التشغيل األمثل، عليك تجنب مالمسة هذا الهوائي أو إعاقة عمله.

ً بما أن أجهزة الهاتف المحمولة تقدم عددا من الوظائف فيمكن استخدامها في أوضاع بخالف وضعها على األذن. سيتوافق الهاتف في مثل هذه الظروف مع المبادئ التوجيهية عند استخدامه مع سماعة رأس أو كابل بيانات USB. إذا كنت تستخدم ملحقًا آخر فتأكد من أن أي منتج تستخدمه يخلو من أي معدن وأنه يجعل الهاتف يبعد عن الجسد بمسافة 5 ملم على األقل.

يرجى العلم أنه عند استخدام أحد الملحقات قد تتم مشاركة بعض بياناتك الشخصية مع الجهاز الرئيسي. وأنت وحدك تتحمل المسؤولية عن حماية بياناتك الشخصية وعدم مشاركتها مع أية أجهزة غير مصرح لها أو أي أجهزة تابعة لجهة خارجية تتصل بأجهزتك. بالنسبة للمنتجات المزودة بميزات Fi-Wi، ال تتصل إال بشبكات Fi-Wi الموثوقة. كذلك، عند استخدام ً الجهاز كنقطة اتصال )حيثما كان متاحا(، فتأكد من أمان الشبكة. ستساعد هذه االحتياطات في منع الوصول غير المصرح به إلى هاتفك. يمكن للمنتج الخاص بك تخزين المعلومات الشخصية في مواقع مختلفة بما في ذلك بطاقة SIM وبطاقة الذاكرة والذاكرة المدمجة. تأكد من إزالة كل المعلومات الشخصية أو مسحها قبل إعادة تدوير المنتج أو إعادته أو تقديمه كهدية لشخص آخر. اختر التطبيقات والتحديثات بعناية وال تقم بتثبيتها إال من مواقع موثوقة فقط. قد تؤثر بعض التطبيقات على أداء منتجك و/أو ربما تصل إلى معلومات شخصية بما في ذلك تفاصيل الحساب وبيانات المكالمات وتفاصيل الموقع وموارد الشبكة. الحظ أن أي بيانات تتم مشاركتها مع شركة .Ltd Communication TCL يتم تخزينها بما يتوافق مع تشريعات حماية البيانات المعمول بها. ولهذه األغراض، تطبق شركة .Ltd Communication TCL معايير فنية وتنظيمية مالئمة لحماية جميع البيانات الشخصية ضد، على سبيل المثال، المعالجة أو الفقدان العرضي أو التدمير أو التلف غير المصرح به أو غير ً القانوني؛ حيث توفر هذه المعايير مستوى مالئما من األمان يتعلق بـ:

- اإلمكانيات الفنية المتوافرة؛

- تكاليف تنفيذ المعايير؛

- مخاطر معالجة البيانات الشخصية، و

- حساسية البيانات الشخصية التي تجري معالجتها.

يمكنك الوصول إلى معلوماتك الشخصية ومراجعتها وتحريرها في أي وقت من خالل الوصول إلى حساب المستخدم الخاص بك وزيارة ملف تعريف المستخدم أو من خالل االتصال بنا مباشرة. إذا احتجت إلى تحرير بياناتك الشخصية أو حذفها، فقد نطلب منك أن تقدم لنا إثباتًا لمهويتك قبل أن نتمكن من تلبية طلبك.

شعار microSD هو عالمة تجارية.

عالمة كلمة Bluetooth وشعاراتها مملوكة لشركة .Inc ,SIG Bluetooth وأي استخدام لهذه العالمات من ِبل شركة .Ltd Communication TCL والشركات ق التابعة لها يتم بموجب ترخيص. كما أن العالمات التجارية هي ُ أسماء تجارية كل حسب الشركة المالكة لها.

**D/5028Y5028 Alcatel** ّ معرف إعالن Bluetooth رقم 048576D

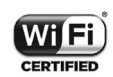

**التر اخيص** .

**Micco** 

\$

يعد شعار Fi-Wi عالمة اعتماد لتحالف Fi-Wi.

يمكن تشغيل هذا الجهاز في جميع الدول األوروبية.

يجوز تشغيل هذا الجهاز دون قيود في أي دولة عضو في الاتحاد الأوروبي.

يعد كل من Google وشعار Google وAndroid وشعار Android وSearchTM Google وMapsTM Google وGmailTM وYouTube وStore Play Google وHangoutsTM عالمات تجارية لصالح شركة .Google Inc.

<span id="page-11-0"></span>تتم إعادة إنتاج برامج Android اآللية أو تعديلها من العمل الذي تم إنشاؤه ومشاركته بواسطة Google، كما تُستخدم بموجب البنود الموضحة في الترخيص License Attribution 3.0 Commons Creative )سيظهر النص عندما تقوم بلمس **legal Google** في **اإلعدادات < النظام <**  ))). **حول الهاتف < معلومات قانونية**(

لقد قمت بشراء منتج يستخدم البرامج مفتوحة المصدر netfilter/, msdosfs, mtd (http://opensource.org/) iptables وinitrd في التعليمات البرمجية وغيرها من البرامج مفتوحة المصدر المرخصة بموجب الترخيص Public General GNU License وLicense Apache.

سوف نوفر لك نسخة كاملة من التعليمات البرمجية المتوافقة عند الطلب خالل فترة ثالث سنوات من توزيع المنتج من شركة .Ltd Communication TCL. يمكنك تنزيل التعليمات البرمجية من /http://sourceforge.net ًا من /files/alcatel/projects. يعتبر توفير التعليمات البرمجية مجان اإلنترنت.

بموجب هذا المستند، نود اإلشارة إلى أن ضمان المستخدم النهائي ضد اختراق حقوق الملكية الفكرية يُعد مقصورًا على الاتحاد الأوروبي/المنطقة الاقتصادية األوروبية/سويسرا فقط.

)1( قد ال يتوفر لجميع البلدان.

إلى الحد الذي يسمح بتصدير المنتج أو اصطحابه أو استخدامه بواسطة العميل أو المستخدم النهائي خارج نطاق االتحاد األوروبي/المنطقة االقتصادية األوروبية/سويسرا، تنتهي صالحية أية مسؤولية أو ضمان أو حق في تعويض جهة التصنيع وموّردي الخدمة لها بشأن المنتج (بما في ذلك أي تعويض يتعلق بانتهاك حقوق الملكية الفكرية(.

# **معلومات عامة..................................**

- **عنوان الموقع اإللكتروني:** com.alcatelmobile.www
- **الخط الساخن:** راجع مطوية "الخدمات" المرفقة مع الهاتف أو تفضل بزيارة موقعنا على الويب.
	- **جهة التصنيع:** .Ltd Communication TCL.
- **العنوان:** East Park Science 22 ,E22 Building ,F5/ NT ,Shatin ,Park Science Kong Hong ,Avenue، هونج كونج
- **مسار التسمية اإللكتروني:** المس **اإلعدادات < النظام < اللوائح التنظيمية والسالمة** أو اضغط على #07#\*، للتعرف على مزيد من المعلومات . ))) حول التسمية

سوف تجد قسم الأسئلة الشائعة (FAQ) على موقع الويب الخاص بنا. كما يمكنك إرسال أية أسئلة لديك بالبريد اإللكتروني.

هذا الجهاز الالسلكي يعمل ضمن نطاقات التردد والقدرة القصوى للتردد الالسلكي الموضحة فيما يلي:

#### :5028Y

```
850/900 GSM: 32.8 ديسيبل )dBm)
                   1800/1900 GSM: 29.8 ديسيبل )dBm)
(2100/1900/850/900) 1/2/5/8B UMTS: 23.5 ديسيبل )dBm )
LTE 1/3/5/7/8/20/28/38/40 (2100/1800/850/2600/900/8
                 (:00/700/2600/2300 23.5 ديسيبل )dBm )
        نطاق تردد Bluetooth 2.4 جيجاهرتز: 10 ديسيبل )dBm)
                     LE Bluetooth: 3.55- ديسيبل )dBm)
      n/g/b 802.11 نطاق تردد 2.4جيجاهرتز: 17 ديسيبل )dBm)
NFC تردد 13.56 ميجاهرتز: 19.06- ديسيبل )dBuA)/م في نطاق 10م
                                               .5028D850/900 GSM: 32.8 ديسيبل )dBm)
                   1800/1900 GSM: 29.8 ديسيبل )dBm)
 (2100/1900/850/900) 1/2/5/8 UMTS: 23.5 ديسيبل )dBm)
LTE 1/5/7/8/20/28/38/40 (2100/850/2600/900/800/700/
                        (:2600/2300 23.5 ديسيبل )dBm)
                          (1800)3 LTE: 23 ديسيبل dBm
        نطاق تردد Bluetooth 2.4 جيجاهرتز: 10 ديسيبل )dBm)
      n/g/b 802.11 نطاق تردد 2.4جيجاهرتز: 17 ديسيبل )dBm)
```
)1( يعتمد على البلد.

 **المعلومات التنظيمية**

ّ ومن ثم، فإن شركة .Ltd Communication TCL تقر بأن نوع الجهاز الالسلكي **D/5028Y5028 Alcatel** متوافق مع متطلبات توجيه االتحاد الأوروبي 2014/53/EU.

النص الكامل إلقرار التوافق مع متطلبات االتحاد األوروبي متوفر على عنوان الموقع التالي على الإنترنت: /http://www.alcatelmobile.com .EU doc

 **معلومات إضافية**

ّ يمكن االطالع على وصف الملحقات والمكونات، بما في ذلك البرامج، التي من خاللها يمكن للجهاز الالسلكي العمل على النحو المصمم له، ضمن النص الكامل إلقرار التوافق مع متطلبات االتحاد األوروبي على عنوان الموقع التالي على شبكة اإلنترنت: doc\_EU/com.alcatelmobile.www://http.

**))) الحماية ضد السرقة** 

يتم تمييز الهاتف من خلال مُعرّف المعدات المحمولة الدولية (IMEI) (الرقم التسلسلي للهاتف) الموجود على ملصق العبوة وفي ذاكرة المهاتف أيضًا. وننصحك بتدوين الرقم عند استعمال الهاتف ألول مرة وذلك بإدخال #06#\* واالحتفاظ به في مكان آمن. فقد تطلبه الشرطة أو مشغل الشبكة في حالة سرقة الهاتف. ويتيح لك هذا الرقم إمكانية قفل هاتفك لمنع استخدامه من قبل الغير، حتى مع تغيير بطاقة SIM.

قد تكون هناك بعض االختالفات بين الوصف الموجود في دليل المستخدم وبين تشغيل الهاتف، وذلك حسب إصدار البرنامج الخاص بالهاتف أو خدمات مشغل الشبكة المحددة.

ال تتحمل .Ltd Communication TCL المسؤولية القانونية تجاه هذه االختالفات، إن وجدت، وال عن نتائجها المحتملة حيث يتحمل المشغل المسؤولية كاملة على وجه الحصر. يمكن أن يحتوي هذا الهاتف على مواد، من بينها تطبيقات وبرامج في شكل قابل للتنفيذ أو شكل رمز المصدر، وهو ما قامت بإرساله جهات خارجية لتضمينه في هذا الهاتف )"المواد الخاصة بالجهات الخارجية"). وجميع المواد الخاصة بالجهات الخارجية في هذا الهاتف يتم توفيرها "كما هي"، بدون ضمان من أي نوع، سواء كانت صريحة أو ضمنية. يتعهد المشتري بأن .Ltd Communication TCL التزمت بجميع االلتزامات الخاصة بالجودة والمفروضة عليها بصفتها الجهة المصنعة ألجهزة الجوال والهواتف المتوافقة مع حقوق الملكية الفكرية. ولن تتحمل شركة .Ltd Communication TCL في أية مرحلة مسؤولية عدم القدرة على أو الفشل في تشغيل المواد الخاصة بالجهات الخارجية على هذا الهاتف أو في التفاعل مع أي أجهزة أخرى. إلى أقصى حد يسمح به القانون، تخلي شركة .Ltd Communication TCL مسؤوليتها الكاملة عن أية دعاوى أو مطالب أو قضايا أو إجراءات، وعلى وجه التحديد - ال الحصر - اإلجراءات

)1( اتصل بمشغل الشبكة للتحقق من توفر الخدمة.

ً القانونية الخاصة بالمسؤولية التقصيرية، وذلك بناء على أية نظرية للمسؤولية القانونية، تنشأ عن الاستخدام، بأية وسائل، أو محاو لات الاستخدام، لهذه المواد الخاصة بالجهات الخارجية. إضافة إلى ذلك، فإن المواد الخاصة بالجهات الخارجية الموجودة، والتي توفرها شركة .Ltd Communication TCL ًا، يمكن أن تخضع لتحديثات وترقيات في المستقبل يتطلب الدفع مقابلها؛ مجان وال تتحمل شركة .Ltd Communication TCL أية مسؤولية تتعلق ً بمثل هذه التكاليف اإلضافية التي سيتحملها المشتري بشكل حصري. وبناء على ذلك، لن تتحمل شركة .Ltd Communication TCL مسؤولية عدم توفر تطبيق، حيث إن مدى توفرها يعتمد على الدولة التي يقيم فيها المشتري والمشغل الذي يتعامل معه. وتحتفظ شركة .Ltd Communication TCL بحقها في إضافة أو إزالة المواد الخاصة بالجهات الخارجية في أي وقت إلى/من هواتفها دون إشعار مسبق؛ ولن تكون شركة .Ltd Communication TCL مسؤولة بأي حال من الأحوال أمام المشتري عن أية عواقب يمكن أن تقع عليه من الآز الة.

# <span id="page-14-0"></span>**1 هاتفك المحمول ...........................**

#### **111 المفاتيح والموصالت**

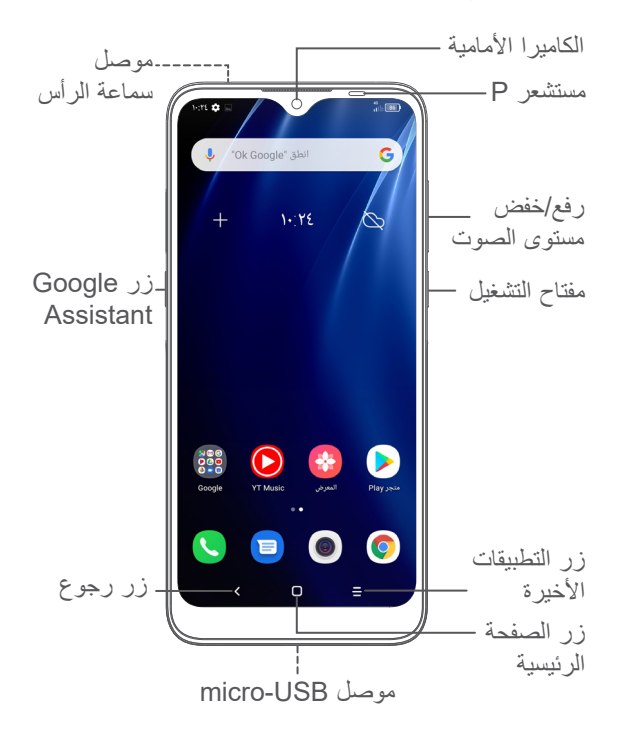

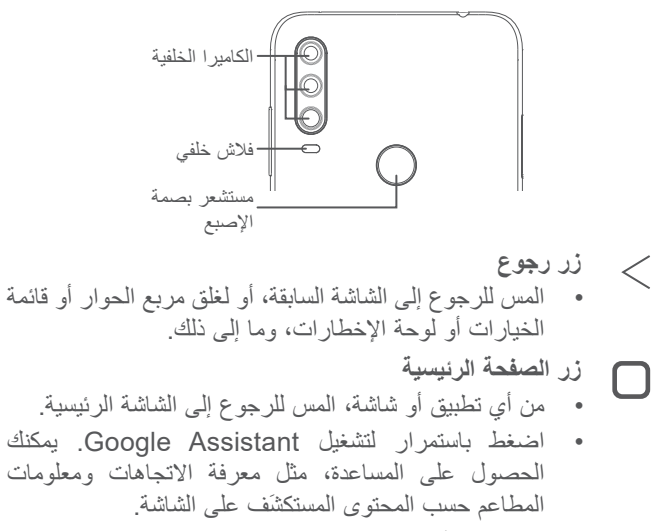

- **زر التطبيقات األخيرة**
- ً المس لعرض التطبيقات التي قمت بالوصول إليها مؤخرا.

**مفتاح الطاقة**

- الضغط: لقفل الشاشة/إلضاءة الشاشة.
- الضغط مع االستمرار: إظهار القائمة المنسدلة الختيار وضع **إيقاف التشغيل/إعادة التشغيل/وضع الطائرة**.
- اضغط مع االستمرار على مفتاح **التشغيل** ومفتاح **خفض مستوى الصوت** اللتقاط لقطة شاشة.
- اضغط مع االستمرار على مفتاح **الطاقة** لمدة 10 ٍ ثوان على األقل لفرض إعادة تشغيل الجهاز.

#### **مفتاحا مستوى الصوت**

- ضبط مستوى صوت المكالمة أثناء مكالمة هاتفية.
- ضبط مستوى صوت الوسائط أثناء االستماع إلى موسيقى أو فيديو أو بث محتوى.
	- ضبط مستوى صوت نغمة الرنين.
	- كتم صوت نغمة رنين مكالمة واردة.
- أثناء استخدام تطبيق **الكاميرا**، اضغط على مفتاح **رفع مستوى الصوت** أو **خفض مستوى الصوت** اللتقاط صورة أو اللمس مع االستمرار اللتقاط عدة صور.
	- اضغط مرتين على مفتاح **الطاقة** لفتح الكاميرا.
		- العمليات السهلة

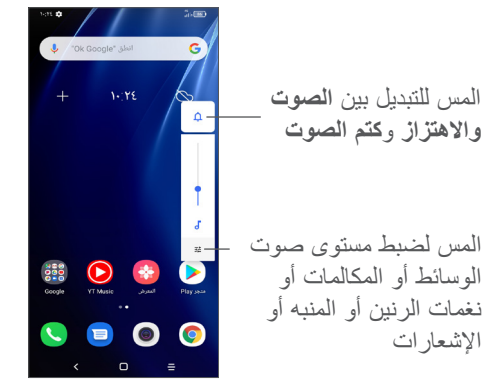

#### **111 بدء التشغيل**

#### **11111 اإلعداد**

- **1** أدخل الدبوس في الفتحة واسحب الدرج.
- <span id="page-16-0"></span>**2** قم بإدخال بطاقة SIM أو بطاقة microSD أو إزالتها.

#### **شريحة واحدة**

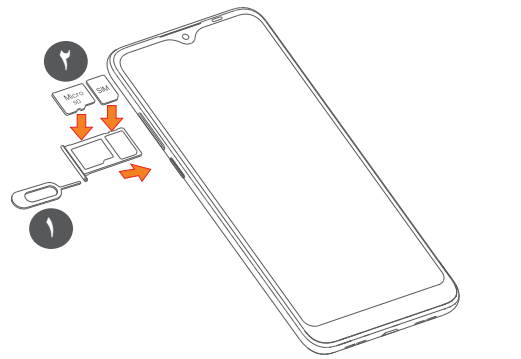

**بطاقة SIM المزدوجة**

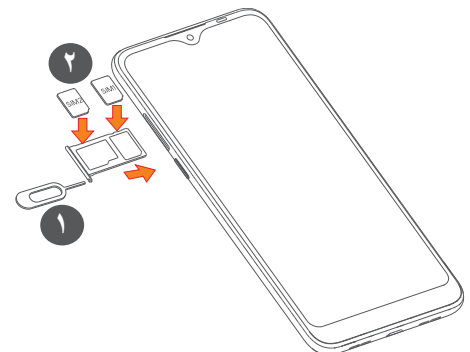

- ال يدعم هاتفك سوى بطاقات SIM-nano. ال تحاول إدخال أي أنواع ြစ်-أخرى من بطاقات SIM، على سبيل المثال، البطاقات الصغيرة "mini "والبطاقات فائقة الصغر "micro"، ألن ذلك قد يعرض هاتفك للتلف.
	- **شحن البطارية**

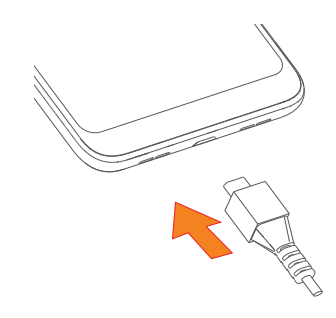

ننصح بشحن البطارية بالكامل ) (. تتم اإلشارة إلى حالة الشحن من خالل النسبة المئوية المعروضة على الشاشة. وتزداد النسبة المئوية كلما تم شحن الهاتف.

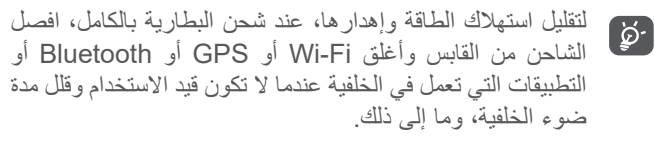

#### **11111 تشغيل الهاتف**

اضغط مع االستمرار على مفتاح **الطاقة** حتى يتم تشغيل الهاتف، وافتح قفل هاتفك )من خالل التحريك، أو رسم النمط، أو إدخال رمز PIN أو كلمة مرور، أو استخدام بصمة إصبع أو بصمة الوجه)، إذا لزم الأمر ، وقم بالتأكيد. تظهر الشاشة الرئيسية.

#### **11111 إيقاف تشغيل الهاتف**

اضغط مع االستمرار على مفتاح **الطاقة** حتى تظهر الخيارات، ثم حدد **إيقاف التشغيل**.

#### **111 الشاشة الرئيسية**

يمكنك نقل جميع العناصر )التطبيقات واالختصارات والمجلدات وعناصر واجهة المستخدم( التي تحبها أو تستخدمها بشكل متكرر إلى الشاشة الرئيسية للوصول إليها سريعًا. المس زر ا**لشاشة الرئيسية ل**لانتقال إلى الشاشة الرئيسية.

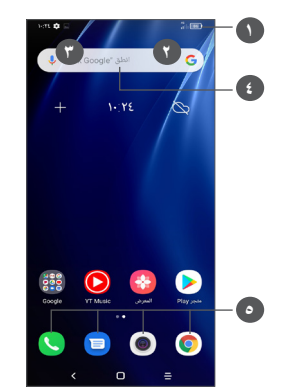

#### **1 شريط الحالة**

- مؤشرات الحالة/اإلخطار
- ّحرك ألسفل لفتح لوحة اإلخطارات
	- **4 شريط Search Google**
- <span id="page-18-0"></span> المس **2** للدخول إلى شاشة البحث النصي
- المس **3** للدخول إلى شاشة البحث الصوتي
	- **5 تطبيقات شريط المفضلة**
		- ادخل التطبيق
	- اضغط مطولاً لنقل التطبيقات أو إزالتها

#### **شاشة التدوير التلقائي**

من قائمة التطبيقات، المس **اإلعدادات < العرض < التدوير التلقائي للشاشة** لتمكين الوظيفة.

#### **11111 استخدام شاشة اللمس**

**اللمس**  للوصول إلى أحد التطبيقات، المسه بإصبعك.

# **ً الضغط مطوال**

للدخول إلى الخيارات المتاحة ألحد العناصر، المس أحد العناصر مع االستمرار. على سبيل المثال، حدد جهة اتصال من جهات االتصال، ثم المس جهة االتصال هذه مع االستمرار، ستظهر قائمة بالخيارات على الشاشة.

**السحب**  اضغط مع االستمرار على أي عنصر واسحبه إلى موقع آخر. **التمرير/التحريك**  ّحرك الشاشة للتمرير ألعلى وألسفل عبر التطبيقات والصور وصفحات الويب. يمكنك تمرير الشاشة أفقيًا أيضًا. **النقر**  ومثل السحب، يعتبر النقر ضربة أخف وأسرع. **ضم اإلصبعين/فرد اإلصبعين**  ضع إصبعيك على سطح الشاشة ثم باعدهما لضبط حجم أحد العناصر على الشاشة. **التدوير**  تغيير اتجاه الشاشة تلقائيًا من الاتجاه الأفقي إلى الاتجاه الرأسي عن طريق تدوير الهاتف بالجانب للحصول على طريقة عرض أفضل للشاشة.

#### **11111 شريط الحالة**

من شريط الحالة، يمكنك عرض كلٍ من حالة الهاتف (على الجانب الأيمن) ومعلومات الإخطار (على الجانب الأيسر). حرّ ك شر بط الحالة لأسفل لعرض الإشعار ات واسحب مر ة أخر ي للدخول إلى لوحة الإعدادات السريعة. حرّك لأعلى لإغلاقه.

**لوحة اإلخطارات**

حرّك شريط الحالة لأسفل لفتح لوحة الإخطار ات لقر اءة المعلومات التفصيلية.

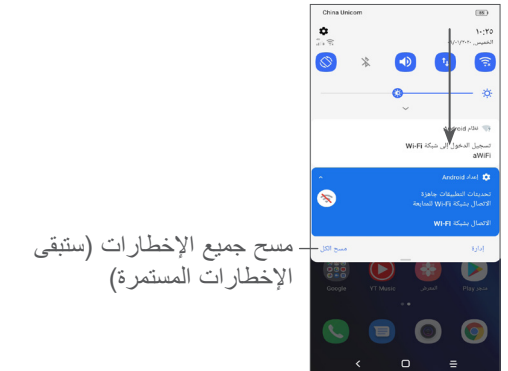

**لوحة اإلعدادات السريعة**

حرّك شريط الحالة لأسفل للوصول إلى لوحة الإعداد السريع، حيث يمكنك تمكين/تعطيل وظائف أو تغيير أوضاع عن طريق لمس األيقونات.

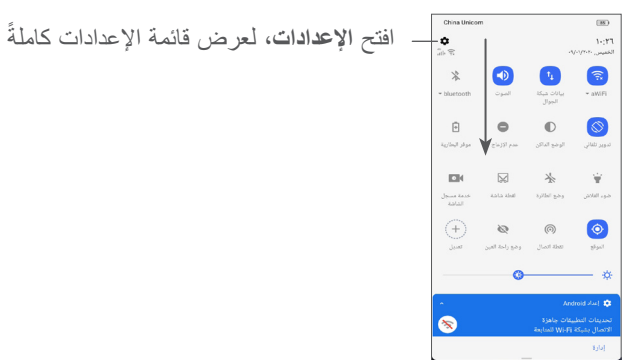

#### **11111 قفل الشاشة وإلغاء قفلها**

من التفاصيل، يمكنك الرجوع إلى **"8-[9 الحماية](#page-54-1)"**.

لحماية هاتفك وخصوصيتك، يمكنك قفل الشاشة باستخدام نمط أو رمز PIN أو كلمة مرور أو بصمة إصبع أو بصمة وجه، وما إلى ذلك. إلنشاء نمط قفل شاشة، المس **اإلعدادات < الحماية < تأمين الشاشة**، ولمزيد

**لقفل شاشة الهاتف**

ً

إذا استمر الـهاتف غير نشط لفترة زمنية، فسيتم قفل الشاشة تلقائيًا والدخول في وضع السكون لتوفير الطاقة. انتقل إلى **اإلعدادات < العرض < السكون** وحدد مدة مهلة الشاشة.

ويمكنك أيضًا قفل الشاشة يدويًا بالضغط على مفتاح الطاقة مرة واحدة.

**إللغاء قفل شاشة الهاتف**

اضغط على مفتاح الطاقة مرة واحدة إلنارة الشاشة واسحب ألعلى إللغاء قفل الشاشة باستخدام الطريقة التي قمت بتعيينها.

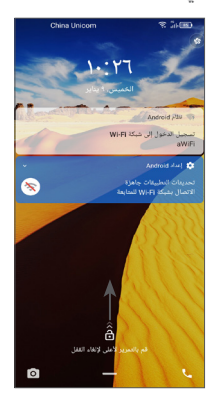

**إدخال كلمة مرور إللغاء قفل الشاشة**

ّ بمجرد تشغيل الشاشة، حرك ألعلى من أي نقطة على الشاشة لعرض لوحة إدخال كلمة المرور. وبعد ذلك، أدخل كلمة مرور تأمين الشاشة.

**استخدام نمط إلغاء القفل**

ارسم نمط إلغاء القفل ذاته الذي قمت بتعيينه إللغاء قفل الشاشة.

#### **استخدام تأمين الجهاز بالوجه**

ارفع هاتفك بحيث يكون في مستوى وجهك. يتم إلغاء قفل الهاتف بمجرد التعرف على الوجه.

**استخدام بصمة اإلصبع إللغاء القفل**

المس مستشعر بصمة اإلصبع باإلصبع المسجل إللغاء قفل الشاشة.

**11111 تخصيص الشاشة الرئيسية**

**اإلضافة**

يمكنك أن تلمس مع االستمرار أحد المجلدات أو التطبيقات أو عنصر واجهة مستخدم واسحب العنصر ألي شاشة رئيسية حسب تفضيلك.

**إعادة ضبط الموقع**

اضغط مطولاً على أحد العناصر واسحبه إلى الموضع المطلوب ثم حرره. يمكنك نقل العناصر على الشاشة الرئيسية وشريط المفضالت. اضغط على األيقونة الموجودة على الحافة اليمنى أو اليسرى للشاشة لسحب العنصر إلى شاشة رئيسية أخرى.

**إزالة**

اضغط مطولاً على أحد العناصر واسحبه لأعلى إلى الجزء العلوي من أيقونة **إزالة**، ثم حرره.

**إنشاء مجلدات**

لتحسين ترتيب االختصارات أو التطبيقات على الشاشة الرئيسية وشريط المفضالت، يمكنك إضافتها إلى مجلد عن طريق تجميع أحد العناصر فوق اآلخر. إلعادة تسمية مجلد، قم بفتحه ولمس شريط عنوان المجلد إلدخال االسم الجديد.

**تخصيص خلفية شاشة**

ً على أي منطقة فارغة في الشاشة الرئيسية، ثم المس **خلفيات**  اضغط مطوال **الشاشة** لتخصيص الخلفية.

**11111 ً عناصر واجهة المستخدم والتطبيقات المستخدمة مؤخرا**

**استشر عناصر واجهة المستخدم** ً على أي منطقة فارغة في الشاشة الرئيسية، ثم المس **عناصر**  اضغط مطوال **الواجهة** لعرض جميع عناصر الواجهة. المس عنصر واجهة المستخدم المحدد واسحبه لتحريكه إلى شاشتك المفضلة. **ً مراجعة التطبيقات المستخدمة مؤخرا**

ً لمراجعة التطبيقات المستخدمة مؤخرا، يمكنك لمس زر **التطبيقات المستخدمة ً مؤخرا** . المس إحدى الصور المصغرة من الشاشة لفتح التطبيق.

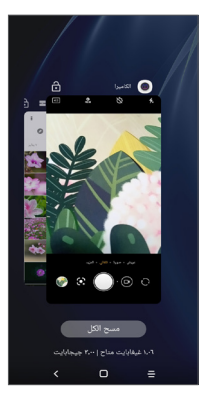

المس إحدى الصور المصغرة وحرّك لأعلى لإغلاق التطبيق. المس **مسح الكل** أعلى الشاشة إلغالق جميع التطبيقات المفتوحة.

#### **11111 ضبط مستوى الصوت**

**استخدام مفتاح مستوى الصوت**

اضغط على مفتاح **مستوى الصوت** لضبط مستوى الصوت. لتنشيط الوضع الصامت، اضغط على مفتاح **خفض مستوى الصوت** حتى يدخل الهاتف في وضع السكون. لتنشيط وضع االهتزاز اضغط على مفتاح **مستوى الصوت** والمس حتى يتم عرض هذه األيقونة .

**استخدام قائمة اإلعدادات**

من قائمة التطبيقات، المس **اإلعدادات < الصوت** لضبط مستوى صوت الوسائط ونغمات الرنين والمنبهات، إلخ.

# **2 إدخال النص...............................**

## **222 استخدام لوحة المفاتيح على الشاشة**

#### **إعدادات لوحة المفاتيح على الشاشة**

انتقل إلى **اإلعدادات < النظام < اللغة واإلدخال < لوحة المفاتيح االفتراضية**، ثم المس لوحة المفاتيح التي تريد إعدادها وستظهر لك سلسلة من اإلعدادات المتاحة لالختيار من بينها.

#### **ضبط اتجاه لوحة المفاتيح على الشاشة**

لف الهاتف إلى الجانب أو بطريقة عمودية لضبط اتجاه لوحة المفاتيح على الشاشة. يمكنك ضبط ذلك عن طريق تغيير اإلعدادات )المس **اإلعدادات < العرض < التدوير التلقائى للشاشة**(.

#### **22222 Gboard**

<span id="page-23-0"></span>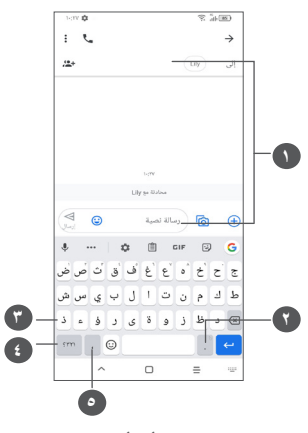

- **1** إدخال نص أو أرقام
- ً لتحديد الرموز **2** اضغط مطوال
- ً للتبديل بين **3** قم بالتبديل بين وضع اإلدخال "Abc/abc"؛ اضغط مطوال وضع اإلدخال "ABC/abc"
	- **4** قم بالتبديل بين الرموز ولوحة المفاتيح الرقمية
		- ً إلظهار خيارات اإلدخال **5** اضغط مطوال

#### **222 تحرير النص**

يمكنك تحرير النصوص التي أدخلتها.

- اضغط مطولاً على النص الذي تريد تحريره أو المسه مرتين.
	- اسحب عالمات التبويب لتغيير منطقة النص المحددة.
- سوف تظهر الخيارات التالية: **قص، نسخ، مشاركة**، **تحديد الكل.**
- إذا سبق لك قص أي نص أو نسخه، فالمس عالمة التبويب إلظهار خيار **لصق** ٍ الذي يتيح لك حينئذ لصق النص في الموقع الحالي.

<span id="page-24-0"></span>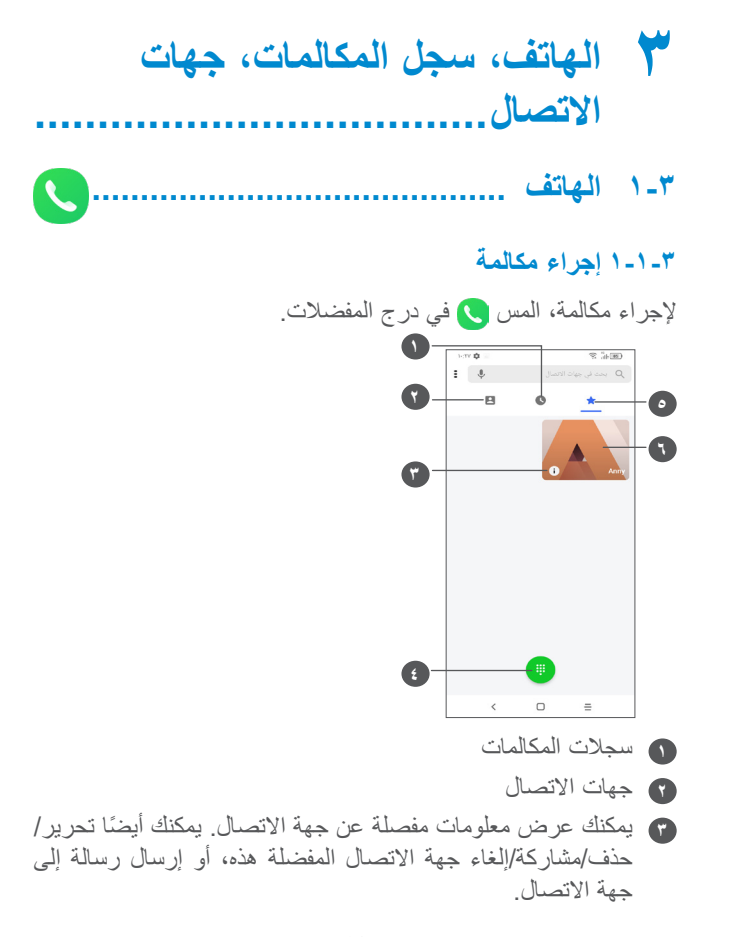

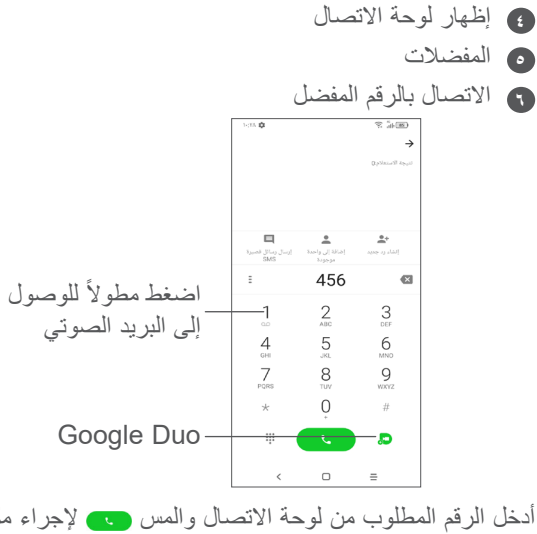

أدخل الرقم المطلوب من لوحة االتصال والمس إلجراء مكالمة أو حدد جهة اتصال من **جهات االتصال** أو **سجالت المكالمات** عن طريق تحريك عالمات التبويب أو لمسها، ثم قم بإجراء المكالمة.

يمكن حفظ الرقم الذي أدخلته إلى **جهات االتصال** عن طريق لمس عنصر **إنشاء جهة اتصال جديدة** أو **إضافة إلى الحالية** .

إذا ارتكبت خطأ ما، فيمكنك حذف األرقام غير الصحيحة بلمس .

إلنهاء المكالمة، المس .

**المكالمات الدولية**

لإجراء مكالمة دولية، اضغط مطولاً على 0 لإدخال "+"، ثم أدخل بادئة البلد الدولية يليها رقم الهاتف بالكامل ثم المس .

**مكالمة طوارئ**

إذا كانت لدى هاتفك تغطية شبكة، فاطلب رقم طوارئ والمس إلجراء مكالمة طوارئ. تُفلح هذه الطريقة حتى بدون بطاقة SIM وبدون كتابة رمز PIN.

**33333 الرد على مكالمة أو رفضها**

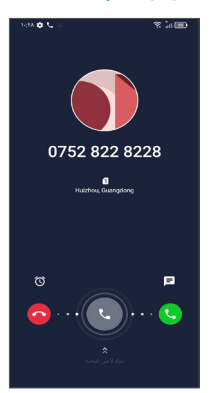

عندما تتلقى مكالمة:

- ّحرك لليمين للرد على المكالمة.
	- ّحرك لليسار لرفض المكالمة.

- المس إلى الرفض المكالمة من خلال إرسال رسالة محددة مسبقًا.
	- المس لتعيين تذكير بمعاودة االتصال.

#### **33333 االتصال بالبريد الصوتي**

توفر الشبكة بريدًا صوتيًا خاصًا بكَ لتجنب فقد أية مكالمات. فهو يشبه جهاز الرد اآللي الذي يمكن استعراض تسجيالته في أي وقت. للوصول إلى بريدك الصوتي، اضغط مطولاً على 1 ـ إذا تلقيت بريدًا صوتيًا، فسيظهر ع على شريط الحالة. افتح لوحة الإخطارات والمس **بريد صوتي جديد**.

#### **33333 أثناء المكالمة**

لضبط مستوى الصوت أثناء المكالمة، اضغط على مفتاح **مستوى الصوت**.

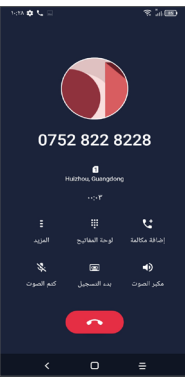

#### إنهاء المكالمة الحالية.

- المس إلضافة مكالمة أخرى.
	- لعرض لوحة االتصال.
- المس لتعليق المكالمة الحالية أو فتح **جهات االتصال**.
- المس مرة لتنشيط السماعة الخارجية أثناء المكالمة الحالية. المس هذه األيقونة مرة أخرى إللغاء تنشيط السماعة الخارجية.
	- المس لتسجيل مكالمة
- المس مرة لكتم صوت المكالمة الحالية. المس هذه األيقونة مرة أخرى إللغاء كتم صوت المكالمة.

لتجنب التشغيل غير المتعمد لشاشة اللمس أثناء المكالمة، يتم تعتيم الشاشة تلقائيًا عند وضع المهاتف بالقرب من أذنك، ثم تضيىء مجددًا عند إبعادها عن أذنك.

#### **33333 إدارة العديد من المكالمات**

باستخدام هذا الهاتف يمكنك التعامل مع العديد من المكالمات في نفس الوقت. **التبديل بين المكالمات**

عند قبول مكالمتين، المس للتبديل بين الخطين. سيتم تعليق المكالمة الحالية.

**))) المكالمات الجماعية** 

يمكنك إعداد مكالمة جماعية عل النحو التالي.

- االتصال بأول مشترك في المكالمة الجماعية.
	- المس إلضافة مكالمة أخرى.
- أدخل رقم هاتف الشخص الذي تريد إضافته إلى المكالمة الجماعية والمس ً . يمكنك أيضا إضافة مشاركين من **سجالت المكالمات** أو **جهات االتصال**.
	- المس لبدء المكالمة الجماعية.
	- المس إلنهاء المكالمة الجماعية وفصل جميع المتصلين.

#### **33333 إعدادات الهاتف**

المس من شاشة **االتصال**، ثم المس **اإلعدادات** لضبط الهاتف وجهات االتصال.

#### **333 سجالت المكالمات**

يمكنك الوصول إلى سجالت المكالمات عن طريق لمس من شاشة **الهاتف** لعرض المكالمات الفائتة والمكالمات الصادرة والمكالمات الواردة.

المس لعرض معلومات أو عمليات أخرى، يمكنك بدء اتصال جديد أو إرسال رسالة إلى جهة االتصال أو الرقم ورؤية معلومات مفصلة عن المكالمة أو حذف المكالمة.

<span id="page-27-0"></span>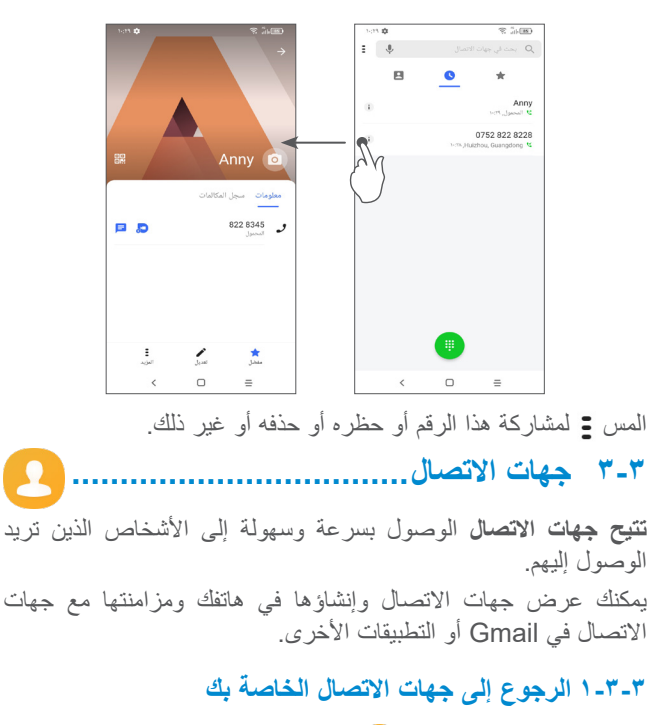

لرؤية جهات االتصال، المس من درج التطبيقات.

وفقًا لمشغل الشبكة الخاص بك.  $(1)$ 

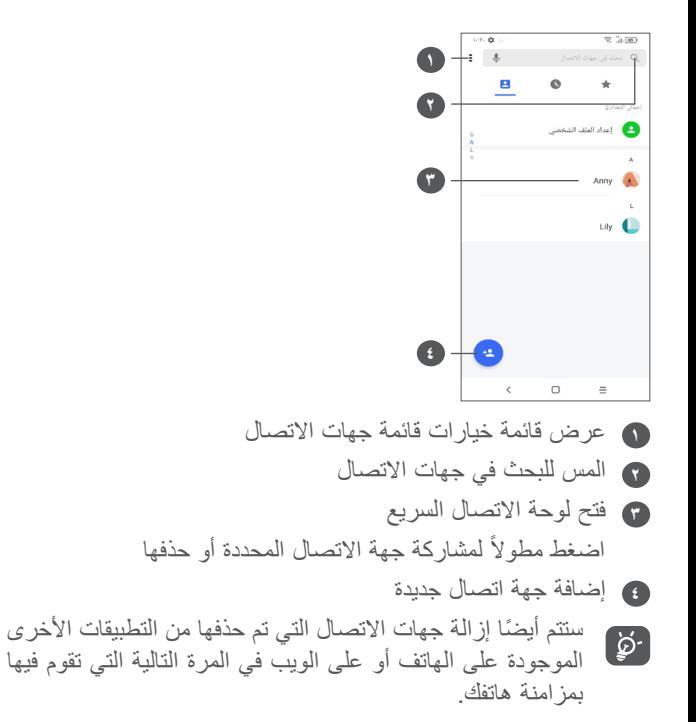

#### **33333 إضافة جهة اتصال**

المس في قائمة جهات االتصال إلنشاء جهة اتصال جديدة. يتعين عليك إدخال اسم جهة االتصال والمعلومات األخرى الخاصة بجهة االتصال. بالتمرير عبر الشاشة إلى أعلى وإلى أسفل، يمكنك االنتقال من حقل إلى آخر.

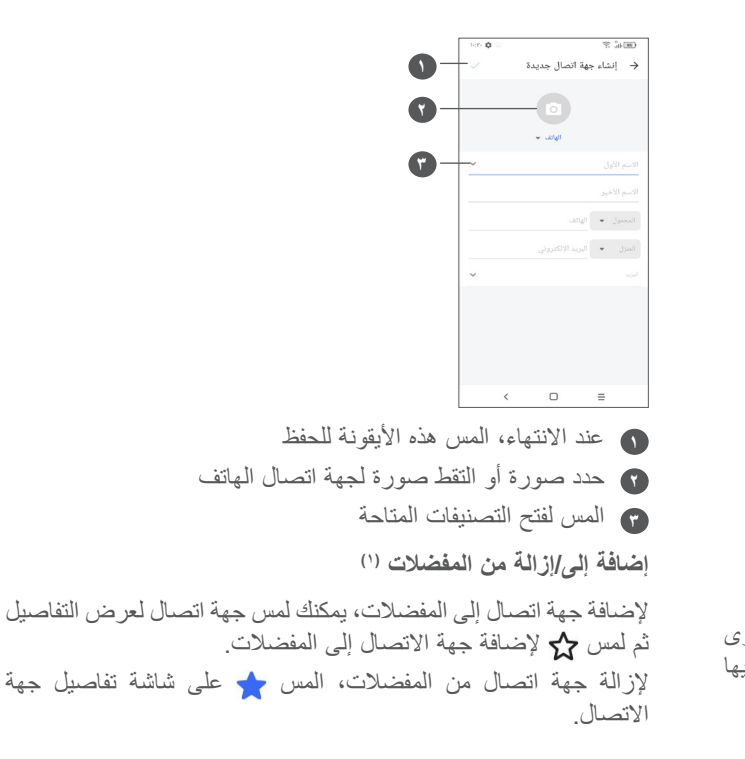

 $(1)$  ال يمكن إضافة سوى جهات االتصال الخاصة بالهاتف وجهات االتصال الخاصة بالحساب إلى المفضالت.

#### **33333 تحرير جهات االتصال**

لتحرير معلومات جهة االتصال، المس في شاشة تفاصيل جهات االتصال. عند االنتهاء، المس للحفظ.

#### **33333 استخدام االتصال السريع لنظام Android**

المس جهة اتصال لفتح لوحة االتصال السريع لـ Android.

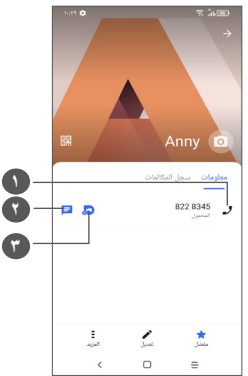

**1** المس إلجراء مكالمة **2** المس إلرسال رسالة **3** المس إلجراء مكالمة فيديو تعتمد الأيقونات المتاحة على لوحة الاتصال السريع على المعلومات التي تمتلكها لجهة االتصال والتطبيقات والحسابات الموجودة على هاتفك.

#### **33333 استيراد جهات االتصال وتصديرها ومشاركتها**

يتيح لك هذا الهاتف استيراد جهات االتصال أو تصديرها بين هاتفك وبطاقة SIM ووحدة التخزين الداخلية وحساباتك وبطاقة SD micro.

من شاشة جهات االتصال، المس للدخول إلى قائمة الخيارات. المس **اإلعدادات < استيراد/تصدير**، ثم حدد الستيراد/تصدير جهات االتصال من/ إلى حساباتك أو بطاقة SIM أو الهاتف أو وحدة التخزين الداخلية أو بطاقة SD micro، وما إلى ذلك.

يمكنك مشاركة جهة اتصال واحدة أو العديد من جهات االتصال مع أشخاص آخرين عن طريق إرسال vCard الخاصة بجهة االتصال إلى األشخاص عن طريق Bluetooth أو Gmail، وما إلى ذلك.

المس جهة االتصال التي تريد مشاركتها، والمس و**مشاركة** من شاشة تفاصيل جهة االتصال.

#### **33333 عرض جهات االتصال**

يمكنك تكوين قائمة جهات االتصال، الخاصة بكل حساب، التي تريد عرضها في قائمة جهات االتصال. المس والمس **جهات االتصال المطلوب عرضها** من شاشة قائمة جهات االتصال، وبذلك يمكنك اختيار جهات االتصال التي سيتم عرضها.

المس ثم **اإلعدادات < خيارات العرض** لفرز القائمة عن طريق لمس **االسم األول** أو **االسم األخير،** وعرض أسماء جهات االتصال عن طريق لمس **االسم**  الأول أولاً أو الاسم الأ**خ**ير أولاً.

#### **))) 33333 دمج/فصل جهات االتصال**

لتجنب التكرار، يمكنك إضافة أي معلومات جديدة خاصة بجهة االتصال لجهات االتصال الحالية في إجراء واحد.

المس جهة االتصال التي ترغب في إضافة المعلومات إليها، ثم المس والمس **ربط**.

في هذا الوقت، يتطلب منك تحديد جهة االتصال التي تريد دمج المعلومات الخاصة بها مع جهة االتصال األولى. تتم إضافة المعلومات من جهة االتصال الثانية إلى جهة الاتصال الأولى، ولن يتم عرض جهة الاتصال الثانية بعد ذلك في قائمة جهات االتصال.

لفصل معلومات جهة االتصال، المس جهة االتصال المطلوب فصل المعلومات الخاصة بها، ثم المس والمس **عرض جهات االتصال المرتبطة**، والمس **فصل** للتأكيد.

#### **33333 مزامنة جهات االتصال في العديد من الحسابات**

يمكن مزامنة جهات االتصال أو البيانات أو معلومات أخرى من العديد من الحسابات، وفقًا للتطبيقات المثبتة على هاتفك.

إلضافة حساب، المس من قائمة جهات االتصال والمس **اإلعدادات < إدارة الحسابات < إضافة حساب**، أو من قائمة التطبيقات، المس **اإلعدادات < الحسابات < إضافة حساب**.

ُطلب منك تحديد نوع الحساب الذي تريد إضافته، مثل Google و/DUO ي Exchange، وما إلى ذلك.

وكما هو الأمر في إعدادات الحسابات الأخرى، يلزم إدخال معلومات مفصلة، مثل اسم المستخدم وكلمة المرور، وما إلى ذلك.

يمكنك إزالة حساب وجميع المعلومات المرتبطة به من الهاتف. المس الحساب الذي ترغب في حذفه **<** المس **إزالة الحساب** للتأكيد.

**مزامنة تلقائية**

على شاشة **الحسابات**، المس **مزامنة البيانات تلقائي**ًا. عند التنشيط، تتم مزامنة جميع التغييرات في المعلومات الموجودة على الهاتف أو عبر اإلنترنت بصورة تلقائية مع بعضها البعض.

# **4 الرسائل...............................**

## **444 كتابة رسالة جديدة**

يمكنك إنشاء رسائل SMS، ورسائل MMS، وتعديلها واستقبالها بهذا الهاتف المحمول.

للوصول إلى الرسائل، المس .

من شاشة قائمة الرسائل، المس لكتابة رسائل نصية/وسائط متعددة.

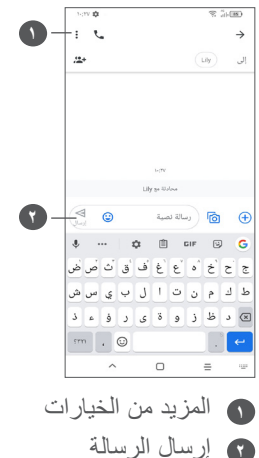

**إرسال رسالة نصية**

<span id="page-31-0"></span>ِ إلضافة المستلمين، أدخل اسم المستلم أو رقم هاتفه في شريط **إلى**. المس شريط **رسالة نصية** إلدخال نص الرسالة. عند االنتهاء، المس إلرسال الرسالة النصية.

ستزيد الحروف الخاصة (المميزة) من حجم رسالة SMS. وقد يؤدي  $\phi$ ذلك إلى تلقي المستلم رسالتك كرسائل SMS متعددة.

**إرسال رسالة وسائط متعددة**

تتيح لك رسالة الوسائط المتعددة MMS إرسال مقاطع فيديو، وصور، ورسومات، ورسومات متحركة، وشرائح، وأصوات إلى هواتف محمولة أخرى متوافقة وعناوين بريد إلكتروني.

يتم تحويل رسالة SMS إلى رسالة MMS تلقائيًا عند إرفاق ملفات وسائط )صورة أو فيديو أو صوت، وما إلى ذلك( أو عند إضافة عناوين بريد إلكتروني.

إلرسال رسالة وسائط متعددة، أدخل رقم هاتف المستلم في شريط **إلى**. المس شريط **رسالة نصية** إلدخال نص الرسالة.

المس للوصول إلى الموقع أو إرسال رسالة صوتية أو إرفاق ملفات. المس التماك التقاط صورة/فيديو أو إرفاق صورة/فيديو قمت بالتقاطه. عند االنتهاء، المس إلرسال رسالة الوسائط المتعددة.

#### **444 إدارة الرسائل**

عند استالم رسالة، سيظهر ّ على شريط الحالة كإخطار. حرك شريط الحالة ألسفل لفتح لوحة اإلخطارات. المس الرسالة الجديدة لفتحها وقراءتها. ً ويمكنك أيضا الوصول إلى تطبيق **الرسائل** ولمس الرسالة لفتحها. يتم عرض الرسائل في شكل محادثة. المس رسالة لدخول شاشة تكوين الرسالة؛

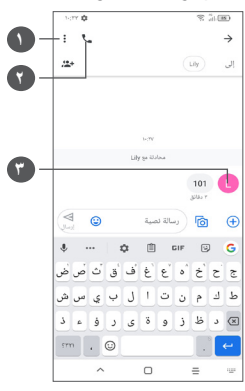

**1** اضغط لعرض المزيد من الخيارات **2** اضغط لالتصال بالرقم **3** اضغط لحفظ الرقم إلى جهات االتصال أو عرض تفاصيل جهة االتصال ً إذا كان الرقم محفوظا لضبط إعدادات الرسائل، المس واختر **اإلعدادات** على شاشة قائمة الرسائل.

# <span id="page-32-0"></span>**<sup>5</sup>5<sup>5</sup> الكاميرا........................................... <sup>5</sup> تطبيقات الوسائط المتعددة...............**

قبل استخدام الكامير ا، يُرجى التاكد من فتح غطاء العدسة الواقي لتجنب تاثير ه على جودة الصورة. هناك طرق متعددة لفتح تطبيق الكاميرا. **من الشاشة الرئيسية** من الشاشة الرئيسية، المس **الكاميرا** .

**من شاشة القفل**

عندما تكون الشاشة مقفلة، اضغط على مفتاح الطاقة مرة واحدة إلنارة الشاشة، ثم حرّ ك يشارً ا فوق أيقونة الكامير ا في أسفل اليمين لفتح الكامير ا ـ **استخدام مفتاح االختصار**

ما عليك سوى الضغط مرتين على مفتاح **الطاقة** لفتح الكاميرا.

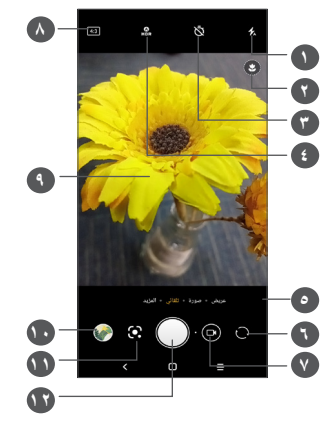

**1 وضع الفالش**

المس لتشغيل/إيقاف تشغيل الفالش **تحذير:** اترك مسافة آمنة عند استخدام الفالش. ال تصوب الفالش نحو أعين الأشخاص أو الحيوانات.

- **2** اكتشاف المشهد
- **3** التقاط صورة بموقت
- **4** التقاط صور HDR
- **5** تحديد أحد أوضاع الكاميرا
- **6** التبديل بين الكاميرا األمامية والخلفية
	- **7** التقاط فيديو
	- **8** حجم الصورة
- **9** ّقرب إصبعين للتصغير وباعد بينهما للتكبير
- **10** عرض الصور أو مقاطع الفيديو التي التقطتها
	- <sup>(1)</sup> Google Lens **Go** 
		- **12** التقاط صورة

#### **التقاط صورة**

الشاشة تعمل كباحث للمشاهد. اضبط أولأ وضع المهدف أو المنظر في محدد المنظر، والمس الشاشة للتركيز إذا لزم األمر، والمس أو اضغط على **مفتاح مستوى الصوت** لالتقاط صورة. سيتم حفظ الصورة تلقائيًا. يمكنك أيضًا الضغط مطولاً على إلالتقاط صور متلاحقة.

#### **Lens Google:**

Lens Google هي أداة مجانية يمكن أن تساعدك على:

- نسخ نص
- البحث عن منتجات مماثلة
- تحديد أنواع النباتات والحيوانات
	- اكتشاف الكتب والوسائط
		- مسح الرموز ...والمزيد.

)1( الحظ أن Lens Google ال تعمل إال عند تسجيل الدخول إلى حساب Google ً . ينبغي أيضا توصيل الهاتف بشبكة.

اضغط على أيقونة Lens Google وسيبدأ في محاولة تحديد ما في الصورة. بينما تحاول معرفة ما هو موجود في الصورة، ستظهر النقاط عبر الصورة. بعد االنتهاء من عمله، سيعرض لك Lens Google النتائج في الجزء السفلي من الشاشة.

#### **التقاط فيديو**

المس الجزء الأيمن من هذه الأيقونة @ [ لتغيير وضع الكاميرا إلى فيديو، ثم المس الجزء الأيسر لهذه الأيقونة @ لبدء تسجيل فيديو. يمكنك أيضًا لمس الجزء الأيسر لهذه الأيقونة للتصري الالتقاط صورة أثناء تسجيل فيديو.

المس إليقاف تسجيل الفيديو والمس للمتابعة. المس إليقاف التسجيل. سيتم حفظ الفيديو تلقائيًا.

#### **55555 األوضاع واإلعدادات**

مرر يسارًا أو يمينًا على شاشة الكاميرا للتبديل بين الأوضاع، ولمزيد من الخيارات، المس **المزيد**.

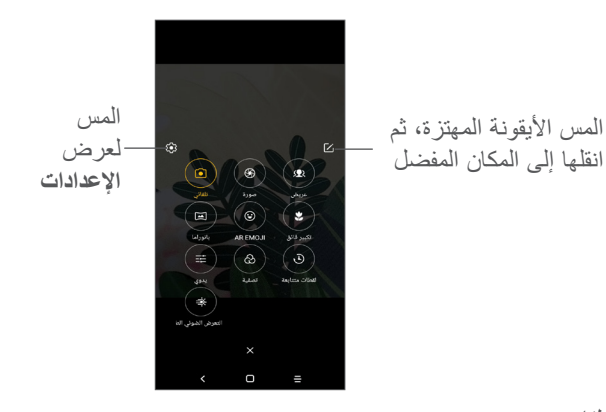

- تلقائي تلقائي هو الوضع االفتراضي للكاميرا.
	- صورة شخصية

المس إلنشاء تأثير عمق المجال. يمكنك إنشاء صورة تبرز الهدف مع إنتاج خلفية شديدة الضبابية.

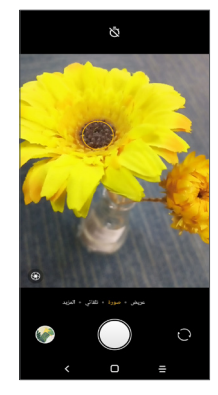

- المس لضبط فتحة العدسة. كلما كانت فتحة العدسة صغيرة، كانت الخلفية أكثر ضبابية.
	- واسع

المس لتشغيل/إيقاف تشغيل وظيفة الزاوية الواسعة. يسمح لك هذا بتصوير منطقة أوسع من مسافة أقصر.

 بانورامي

المس لتشغيل وظيفة بانوراما. المس زر الغالق لبدء التقاط صورة ّ بانورامية وحرك الهاتف بثبات على طول االتجاه المشار إليه بواسطة الخط الظاهر على الشاشة. بمجرد امتلاء المنافذ، سيتم حفظ الصورة تلقائيًا. إذا لم تكن المنافذ قد امتلأت بالكامل، المس زر الغالق مرة أخرى لحفظ الصورة.

 الرموز التعبيرية بالواقع المعزز

تحلل تعبيرات وجهك وتعكس هذه التعبيرات عبر الكاميرا األمامية، إلنشاء رموز تعبيرية ثلاثية الأبعاد متحركة يمكن إرسالها كملف فيديو مع صوت لالستمتاع.

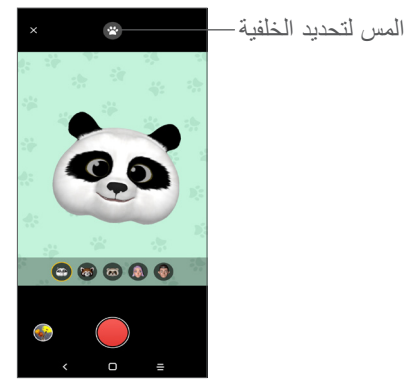

 $SUPFR$  MACRO  $\cdot$ 

يتيح لك التقاط لقطات قريبة للغاية للكائنات الصغيرة للغاية أو التفصيلية، مثل الحشرات والأزهار وغيرها. وأفضل مسافة لالتقاط الصور القريبة هي 4 سم عند استخدام هذه الوظيفة.

 يدوي يتيح لك التحكم الكامل في إعدادات الكاميرا، مما يسمح لك بضبط الفتحة والغالق وISO، وغيرها.

- عامل تصفية المس لعرض المشاهد مع عامل التنقية المباشر المطبق. المس أي فلتر لتطبيقه والرجوع إلى الشاشة السابقة.
	- لقطات متتابعة

ّ التقط مجموعة من الصورة وحولها إلى فيديو سريع متضمن لقطات متتابعة.

 متعقب الضوء

تتيح لك حركة االلتقاط وضوء االلتقاط وسحب الضوء التقاط صور فنية للمياه المتحركة والضوء والناس.

**اإلعدادات**

المس **الكاميرا < المزيد <** للوصول إلى شاشة **اإلعدادات**.

- اضبط حجم الصورة وجودة الفيديو.
	- **تثبيت الفيديو )EIS)**

قم بتشغيل لتمكين خاصية التثبيت اإللكتروني للصورة )EIS). تساعد هذه الخاصية في الحد من الضبابية المرتبطة بحركة الكاميرا خالل التعرض.

 **وظيفة مفتاح مستوى الصوت**

قم بتمكين وظيفة اختصار مفتاح رفع/خفض مستوى الصوت اللتقاط صور/مقاطع فيديو و التكبير/التصغير.

 **الشبكة**

<span id="page-36-0"></span>قم بتشغيل لتمكين عرض الشبكة. تقسم طريقة العرض هذه الشاشة إلى أجزاء متساوية، وتساعدك على التقاط صور أفضل من خالل تبسيط عملية محاذاة العناصر، مثل األفق أو المباني إلى خطوط الشبكة.

 **حفظ معلومات الموقع**

قم بتشغيل لوضع عالمة على الصور ومقاطع الفيديو بموقعك. يتوفر هذا الخيار عند تمكين خدمة الموقع باستخدام نظام تحديد المواقع العالمي  $(GPS)$ 

 **صوت الغالق**

قم بتشغيل لكتم صوت غالق الكاميرا.

 **إعادة تعيين اإلعدادات**

إعادة ضبط إعدادات الكاميرا إلى إعدادات المصنع االفتراضية.

**555 المعرض..........................................**

يعمل المعرض كمشغل للوسائط لكي تقوم بعرض الصور وتشغيل ملفات الفيديو . كذلك، فإنه يحلل الصور تلقائيًا وينظمها في مجموعات، بحيث يمكنك العثور بسرعة على الصور التي تحتاج إليها. لعرض الصور/مقاطع الفيديو أو تحريرها أو مشاركتها، المس **المعرض** من الشاشة الرئيسية.

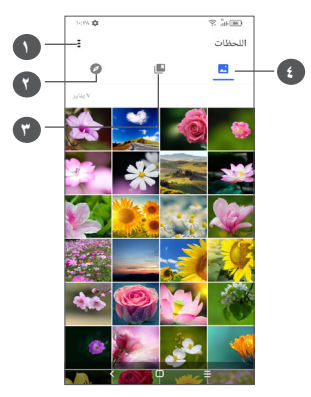

**1** اضغط للوصول إلى مزيد من الخيارات

#### **2 استكشاف**

تعمل ميزة "استكشاف" على جمع الصور ووضعها في مجموعات حتى يمكنك العثور عليها بسهولة

#### **3 األلبومات**

يتم تلقائيًا تجميع الصور ومقاطع الفيديو ولقطات الشاشة، وما إل ذلك في األلبومات

#### **4 اللحظات**

عرض الصور/مقاطع الفيديو التي التقطتها

#### **عرض تفاصيل حول الصور ومقاطع الفيديو**

المس أي صورة أو فيديو للدخول إلى عرض ملء الشاشة وحرّك لأعلى للعثور على المعلومات األساسية أو اضغط على للعثور على مزيد من التفاصيل.

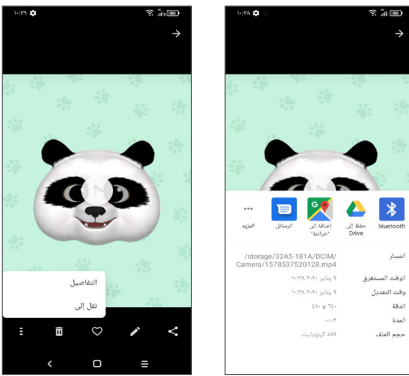

#### **ميزات تحرير الصور ومقاطع الفيديو**

يوفر المعرض مجموعة كبيرة من ميزات تحرير الصور ومقاطع الفيديو.

 **لتحرير صورة**

ابحث عن الصورة التي تريد تحريرها، واضغط على الصورة في عرض ملء الشاشة.

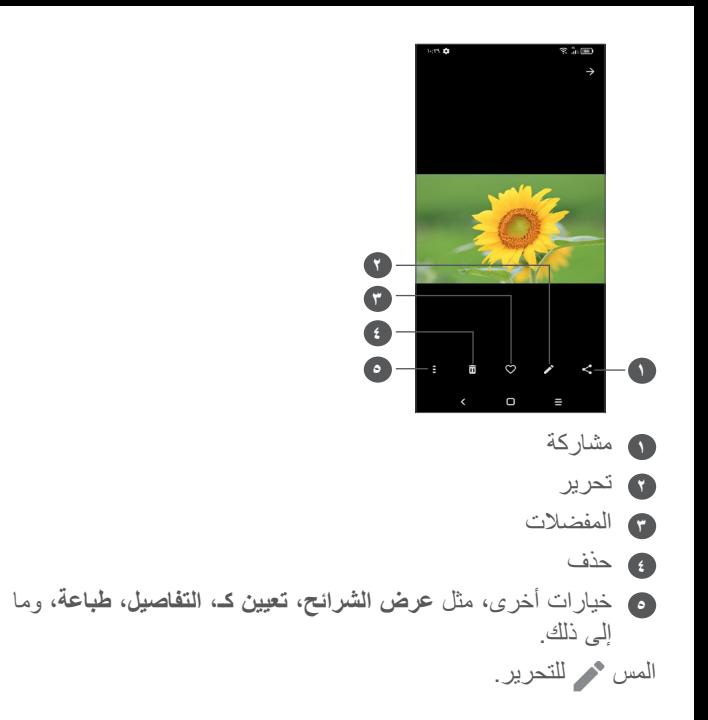

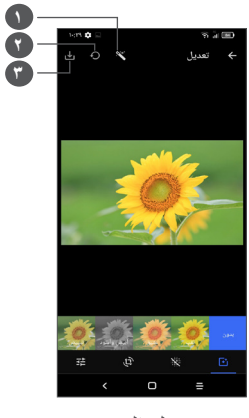

- **1** تجميل الصور
- **2** إعادة الضبط
- **3** حفظ التغييرات
- تعيين التأثيرات مثل **Punch وVintage وW/B وBleach** إلخ.
	- تطبيق تأثير Dehaze على الصور.
	- **االقتصاص أو الفرد أو التدوير أو التكرار** أو **الرسم** على الصورة.
		- ضبط لون الصورة.

- **لتحرير فيديو**
- المس الفيديو في عرض ملء الشاشة والمس .

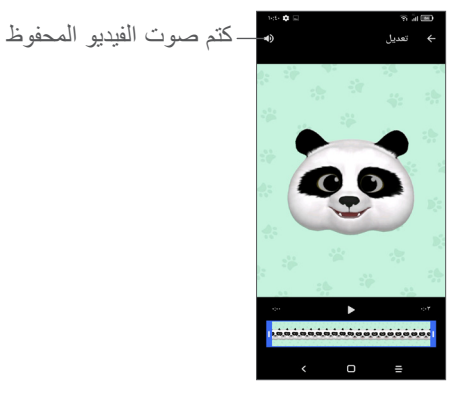

اسحب شريط التمرير من طرفي منطقة قص الفيديو وحدد الفيديو الذي ترغب في االحتفاظ به والمس للمعاينة. وبمجرد االنتهاء، المس للحفظ.

**إدارة األلبوم**

عند وجود مجموعة كبيرة من الصور ومقاطع الفيديو، يمكنك إدارة األلبومات للحصول على طريقة عرض مريحة.

 إنشاء ألبوم

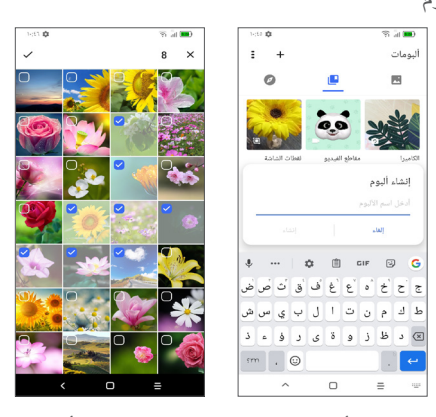

اضغط على إلنشاء ألبوم جديد وتسميته. حدد الصور أو مقاطع الفيديو التي ترغب في تضمينها عن طريق الضغط على لنسخها أو نقلها. نقل/نسخ الصور أو مقاطع الفيديو اضغط مطولاً على الصورة (الصور) أو مقطع الفيديو (مقاطع الفيديو) التي ترغب في نقلها/نسخها، والمس **< نسخ إلى ألبوم/نقل إلى ألبوم**، ثم حدد األلبوم الذي ترغب في النقل/النسخ إليه. حذف/استعادة الصور أو مقاطع الفيديو اضغط مطولاً على الصورة (الصور) أو مقطع الفيديو (مقاطع الفيديو) التي ترغب في حذفها، ثم المس **< حذف**.

ستظل العناصر المحذوفة في ألبوم **سلة المحذوفات** لمدة 30 ً يوما، وبعد ذلك يتم حذفها نهائيًا. لحذف الصورة (الصور) أو مقطع الفيديو (مقاطع الفيديو) ًا خالل هذه الفترة، ابحث عنها في ألبوم **سلة المحذوفات** ثم اضغط عليها نهائي مطولأ لحذفها.

لاستعادة الصورة (الصور) أو مقطع الفيديو (مقاطع الفيديو) خلال هذه الفترة، اضغط مطولأ عليها في ألبوم **سلة المحذوفات** والمس ◘ لاستعادتها<sub>.</sub>

• إخفاء البوم (')

اضغط مطولاً على الألبوم الذي ترغب في إخفائه، والمس ◘ ◘ > **نقل**، وسيتم إخفاء محتوى األلبوم من **اللحظات**.

<span id="page-40-0"></span>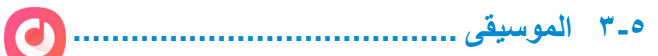

يمكنك تشغيل ملفات الموسيقى المخزنة على هاتفك أو بطاقة microSD. لتشغيل ملف موسيقى، حرّك لأعلى على الشاشة الرئيسية، ثم المس الموسيقى .

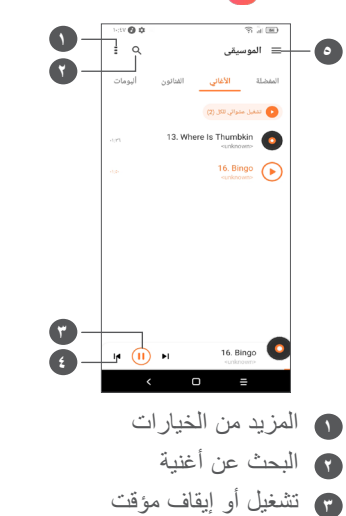

- **4** تشغيل األغنية التالية
	- **5** إعدادات الموسيقى
- أثناء تشغيل األغاني باستخدام ميزة تشغيل الموسيقى، تظل عملية اإليقاف المؤقت أو التشغيل أو التخطي متاحة حتى مع قفل الشاشة.
- $(1)$  ال يمكن إخفاء/نقل األلبومات االفتراضية، مثل **الكاميرا، مقاطع الفيديو، لقطات الشاشة**، وما إلى ذلك.

# **<sup>6</sup>6<sup>6</sup> التقويم ............................................ <sup>6</sup> التقويم والساعة والحاسبة ..............**

يمكنك استخدام **التقويم** لتتبع االجتماعات والمواعيد المهمة، وما إلى ذلك. لعرض التقويم وإنشاء أحداث، افتح تطبيقات Google من الشاشة الرئيسية، ثم المس **التقويم**.

#### **66666 عرض األوضاع المتعددة**

يمكنك عرض التقويم حسب **جدول األعمال أو اليوم أو 3 أيام أو األسبوع** أو **الشهر،** ثم لمس لتحديد.

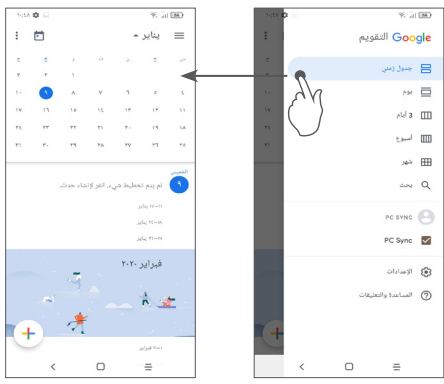

#### **66666 إلنشاء أحداث جديدة**

<span id="page-41-0"></span>يمكنك إضافة أحداث جديدة من أي طريقة عرض خاصة بالتقويم.

- المس .
- امأل جميع المعلومات المطلوبة الخاصة بهذا الحدث الجديد. إذا كان الحدث ً مستمرا طوال اليوم، فيمكنك تحديد **طوال اليوم**.
	- عند االنتهاء، المس **حفظ** من أعلى الشاشة.

إلنشاء حدث بسرعة من شاشات عرض **األسبوع**، المس منطقة فارغة لتحديد منطقة الهدف والتي ستظهر حينئذٍ ["]، والمس الأيقونة لإنشاء الحدث الجديد.

#### **66666 لحذف حدث أو تحريره**

لحذف حدث أو تحريره، المس الحدث للدخول إلى شاشة التفاصيل الخاصة به. المس لتحرير الحدث أو المس ثم **حذف** للحذف.

#### **66666 مذكر األحداث**

إذا تم ضبط تذكير لحدث ما، فستظهر أيقونة الحدث التالي على شريط الحالة كإخطار عندما يحين وقت التذكير. حرّك شريط الحالة لأسفل لفتح لوحة الإخطارات، ثم المس اسم الحدث لعرض قائمة إخطارات التقويم. المس زر **رجوع** لإلبقاء على التذكيرات معلقة في شريط الحالة ولوحة اإلخطارات.

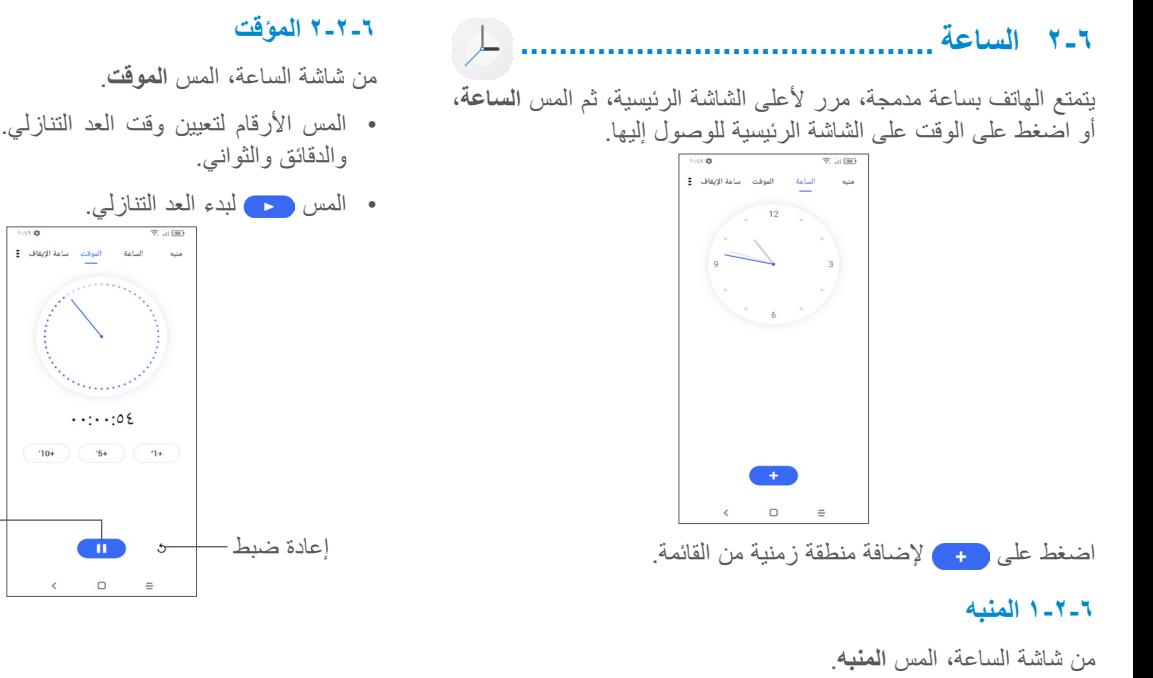

- قم بتشغيل لتمكين المنبه.
- المس إلضافة منبه جديد.
- المس منبهًا موجودًا حاليًا للدخول إلى شاشة تحرير منبه. المس لحذف المنبه المحدد.

<span id="page-42-0"></span>• المس الأرقام لتعيين وقت العد التنازلي. اكتب الوقت بتسلسل الساعات

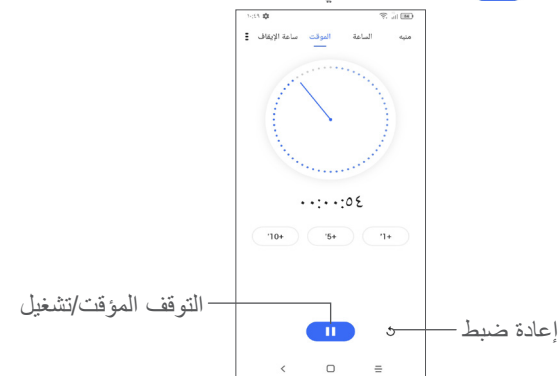

#### **66666 ساعة اإليقاف**

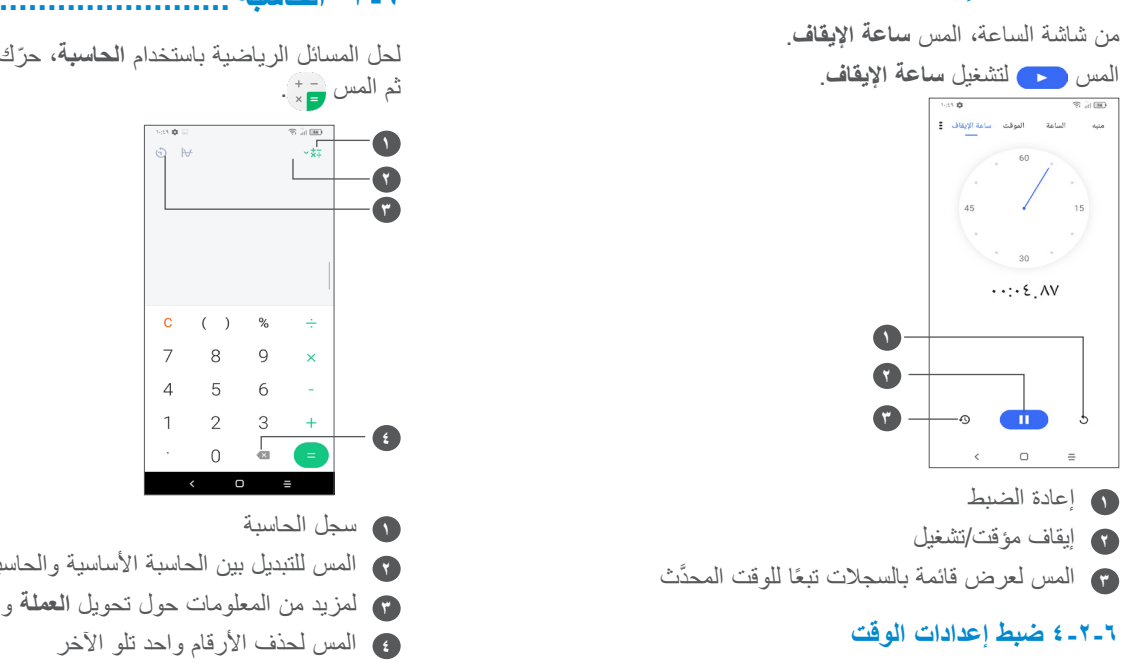

المس ثم **اإلعدادات** للوصول إلى إعدادات **الساعة** و**المنبه**.

<span id="page-43-0"></span>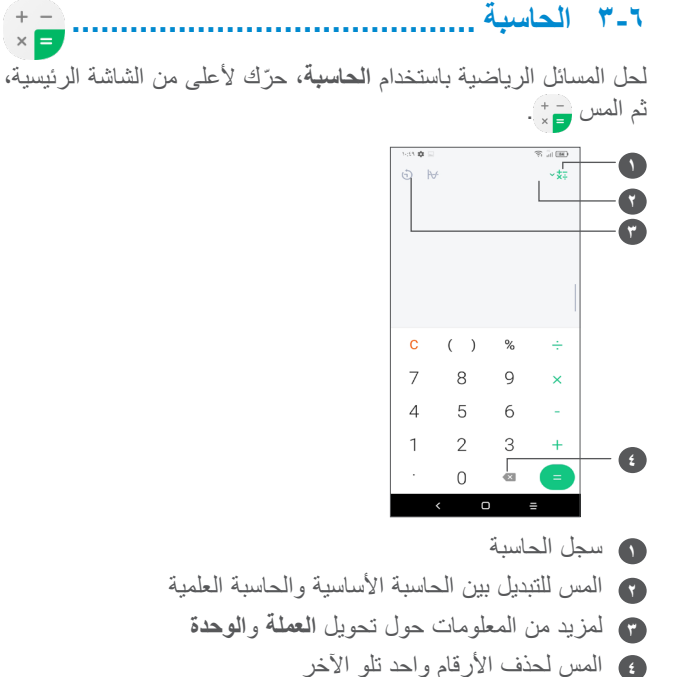

 $\times \blacksquare$ 

**<sup>7</sup>7<sup>7</sup> وضع األطفال .................................... <sup>7</sup> أخرى...................................**

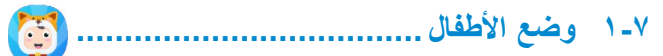

ميزة مراقبة أبوية تتبح لك وضع قيود على وقت استخدام الأطفال لتطبيقات معينة ووصولهم إليها. وضع الأطفال يضمن الحفاظ على أمان وسعادة األطفال.

ّ للوصول إلى هذه القائمة، حرك ألعلى الشاشة الرئيسية واضغط على **وضع األطفال** .

#### **77777 الستخدام وضع األطفال**

- تعيين كلمة مرور وتأكيدها
- يمكنك تعيين سؤال أمان الستخدامه عند الحاجة إلعادة ضبط كلمة المرور
	- إدخال اسم مستخدم
	- يمكنك تشغيله ضمن إعدادات إمكانية الوصول

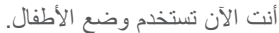

<span id="page-44-0"></span>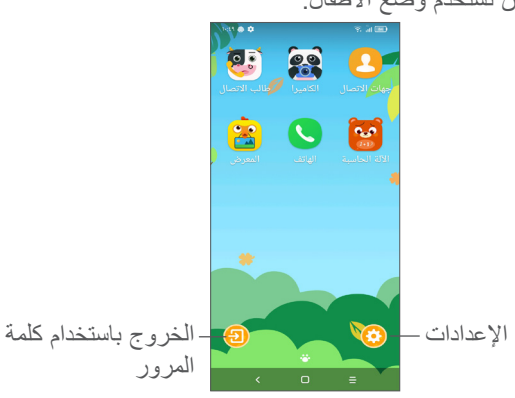

#### **77777 اإلعدادات**

المس وأدخل كلمة المرور لالنتقال إلى اإلعدادات وحدد التطبيقات المسموح للأطفال باستخدامها، ثم عيّن مدة استخدام الجهاز والتطبيقات، واختر الخلفية المفضلة وأعد ضبط كلمة المرور وقم بتمكين فلتر الضوء األزرق أو حتى تعيين حماية الشحن لمنع االستخدام أثناء الشحن، وما إلى ذلك.

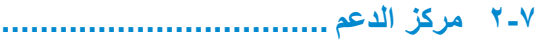

يساعدك **مركز الدعم** على تعلم المزيد حول األسئلة الشائعة المتكررة وتعليمات التشغيل واستكشاف الأخطاء وإصلاحها وما إلى ذلك. يمكنك أيضًا تقديم تعليقاتك لنا من خاللها.

#### **))) 777 التطبيقات األخرى**

التطبيقات السابقة الواردة في هذا القسم مثبتة مسبقًا على هاتفك. لقراءة مقدمة مختصرة عن تطبيقات الجهات الخارجية المثبتة مُسبقًا، يُرجى الرجوع إلى الكتيب المقدم مع هذا الهاتف. لتنزيل وتثبيت تطبيقات من جهات خارجية، استخدم تطبيق متجر Play Google.

# <span id="page-45-0"></span>**8 تطبيقات Google...................**

تطبيقات Google مثبتة مُسبقًا على هاتفك لتحسين كفاءة العمل ولمساعدتك على االستمتاع بحياتك.

يوفر هذا الدليل مقدمة مختصرة عن التطبيقات. للحصول على معلومات مفصلة حول الخصائص وأدلة المستخدم، يُرجى الرجوع إلى مواقع الويب المرتبطة أو المقدمة المتوفرة في التطبيقات.

يوصى بأن تقوم بالتسجيل في حساب Google لتستمتع بكل الوظائف.

#### **888 Google**

متصفح ويب يمكنك من خالله تصفح اإلنترنت. يمكن مزامنة العالمات المرجعية وسجل التصفح واإلعدادات عبر جميع األجهزة المثبت عليها المتصفح عبر حساب Google.

#### **888 Gmail**

يتم تكوين Gmail عندما تقوم بإعداد هاتفك ألول مرة، باعتبارها خدمة بريد إلكتروني من Google قائمة على الويب. باستخدام هذا التطبيق، يمكنك ار سال ر سائل البريد الإلكتر وني واستلامها، وإدارة ر سائل البريد الإلكتروني حسب تسمياتها وأرشفتها، وغير ذلك، ويمكن مزامنة رسائل البريد اإللكتروني تلقائيًا باستخدام حساب Gmail.

#### **888 خرائط**

توفر خرائط Google ً صورا باألقمار الصناعية وخرائط للشوارع ومناظر بانورامية بزاوية 360 درجة للشوارع وظروف حركة المرور في الزمن الحقيقي وتخطيط الطرق للمسافرين على األقدام أو بالسيارة أو عبر وسائل النقل العام. باستخدام هذا التطبيق، يمكنك التعرف على موقعك والبحث عن مكان ما ومعرفة تخطيط الطريق المقترح لرحالتك.

#### **888 YouTube**

YouTube هو تطبيق لمشاركة الفيديو عبر اإلنترنت يتمكن المستخدم من خالله من رفع مقاطع الفيديو ومشاركتها وعرضها. يشمل المحتوى المتوفر مقاطع فيديو ومقاطع تليفزيون وموسيقى وفيديو ومحتوى آخر مثل مدونات الفيديو ومقاطع فيديو أصلية قصيرة ومقاطع فيديو تعليمية. وهي تدعم وظيفة التدفق التي تتيح لك بدء مشاهدة مقاطع الفيديو بمجرد أن يبدأ تنزيلها من اإلنترنت.

#### **888 القيادة**

خدمة تخزين الملفات ومزامنتها، والتي أنشأتها Google، وتتيح للمستخدمين تخزين الملفات في السحابة ومشاركتها وتعديلها.

يتم حفظ الملفات في Drive، ويمكنك الوصول إلى ملفاتك من أي جهاز عن طريق تسجيل الدخول إلى حسابك في Google. يمكن مشاركة الملفات أو المجلدات بشكل خاص مع مستخدمي حساب Google.

#### **888 تشغيل األفالم والتليفزيون**

<span id="page-46-0"></span>يتيح لك التلفاز واألفالم في Play Google مشاهدة األفالم وبرامج التلفاز التي تم شراؤها أو استئجارها على Play Google.

#### **888 متجر Store Play**

يعد بمثابة متجر التطبيقات الرسمي لنظام التشغيل Android، ويسمح للمستخدمين بتصفح الألعاب وتنزيلها. تتوفر التطبيقات إما مجانًا أو بتكلفة. في متجر Store Play, ابحث عن التطبيق الذي تحتاج إليه، وقم بتحميله، ً ثم اتبع دليل التثبيت لتثبيت التطبيق. يمكنك أيضا إلغاء تثبيت التطبيق وتحديثه وإدارة تنزيالتك.

#### **888 Duo**

تطبيق أجهزة محمولة للمحادثة بالفيديو.

مع التحقق من أرقام الهواتف، يستطيع المستخدمون بسهولة مكالمة الأشخاص بالفيديو من قائمة جهات االتصال لديهم.

#### **888 الصور**

يخزن Photos Google الصور ومقاطع الفيديو الخاصة بك ويأخذ نسخة احتياطية منها. كما يحلّل الصور تلقائيًا وينظمها في مجموعات، بحيث يسهل عليك العثور بسرعة على الصور التي تحتاجها.

#### **8-88 االحتفاظ بالمالحظات**

تطبيق لتدوين المالحظات طورته Google.

يمكنك إدراج الصور والقوائم وتسجيل الصوت في مالحظاتك. كما يمكنك ً أيضا ضبط الوقت أو التذكيرات المستندة إلى الموقع للمالحظات. يتيح لك Keep Google تصنيف المالحظات حسب تسمياتها، وتكون المالحظات قابلة للبحث على أساس اللون، سواء كانت تشمل تذكيرات أو صوتًا أو صورًا، أو كانت عبارة عن قوائم.

#### **8-88 Assistant Google**

يمكن أن تحتوي األجهزة على زر مخصص لألجهزة لتطبيق Assistant Google( زر GA). باستخدام زر GA، يمكن للمستخدمين تشغيل Assistant Google في ثالثة أوضاع مختلفة: افتراضي ولقطة بصرية والتخاطب.

 **افتراضي** — ضغطة واحدة للتنشيط

الوضع االفتراضي هو نفسه لبدء تشغيل Assistant Google عن طريق الضغط لفترة طويلة على زر الصفحة الرئيسية.

 **التخاطب** — ضغطة طويلة مع االستمرار للتنشيط

<span id="page-47-0"></span>يعمل وضع التخاطب على بدء تشغيل Assistant Google مع إيقاف تشغيل ميزة اإليقاف التلقائي للميكروفون. يتم استخدام اإليقاف التلقائي للميكروفون لإغلاق الميكروفون تلقائيًا وإنهاء استعلام المستخدم ً في الوضع االفتراضي. في وضع التخاطب، يظل الميكروفون مفتوحا ُغلق حتى يحرر المستخدم زر GA. عندما يحرر المستخدم زر GA، ي الميكروفون ويرسل Assistant ً استعالما للمستخدم.

#### **8-88 ملفات**

تطبيق "ملفات" يعرض جميع البيانات المخزنة على الهاتف، بما في ذلك البيانات المخزنة على بطاقة SD ووحدة التخزين الداخلية، مثل التطبيقات وملفات الوسائط التي تم تنزيلها من Store Play Google أو YouTube أو غيرها من المواقع، أو ملفات الفيديو أو الصور أو الصوت التي التقطتها/ سجلتها، أو البيانات األخرى التي تم نقلها عبر Bluetooth أو كابل USB، وما إلى ذلك.

## **9 اإلعدادات..........................**  $\bullet$ لالنتقال إلى **اإلعدادات** ّ ، حرك ألعلى من الشاشة الرئيسية، ثم اضغط على **اإلعدادات** . ويمكنك أيضًا التحريك لأسفل من لوحة الإخطارات ولمس في. **999 الشبكة واإلنترنت**

#### **99999 Fi-Wi**

يمكنك االتصال باإلنترنت عندما يكون هاتفك في نطاق شبكة السلكية. ويمكن استخدام وظيفة Fi-Wi على الهاتف حتى بدون إدخال بطاقة SIM.

**لتشغيل وظيفة Fi-Wi واالتصال بالشبكة الالسلكية**

- المس **اإلعدادات < الشبكة واإلنترنت < Fi-Wi**.
	- قم بتشغيل .
- بمجرد تشغيل Fi-Wi، تظهر قائمة بشبكات Fi-Wi التي تم اكتشافها.
- المس شبكة Fi-Wi لالتصال بها. إذا كانت الشبكة التي حددتها محمية، فَيُطلَب مَنْكَ إدخال كلَّمة مرور أو بيانات اعتماد أخرى (يمكنك الاتصال بمشغل الشبكة للحصول على التفاصيل(. عند االنتهاء، المس **اتصال**.

#### **إلضافة شبكة Fi-Wi**

<span id="page-48-0"></span>عند تشغيل Wi-Fi، يمكنك إضافة شبكات Wi-Fi جديدة وفقًا لتفضيلاتك.

- المس **اإلعدادات < الشبكة واإلنترنت < Fi-Wi > إضافة شبكة**.
	- أدخل اسم الشبكة وأي معلومات مطلوبة خاصة بالشبكة.
		- المس **حفظ**.

#### **لنسيان شبكة Fi-Wi**

تعمل الخطوات التالية على منع االتصال التلقائي بالشبكات التي لم تعد ترغب في استخدامها.

- قم بتشغيل Fi-Wi، إن لم تكن في وضع التشغيل بالفعل.
	- من شاشة Fi-Wi، المس اسم الشبكة المحفوظة.
		- المس **نسيان** في مربع الحوار الذي سيفتح.

#### **99999 شبكة الهاتف المحمول**

انتقل إلى **اإلعدادات < الشبكة واإلنترنت < شبكة الهاتف المحمول** لتمكين تجوال البيانات، عيّن نوع الشبكة المفضل، وتحقق من اتصـال الشبكة الذي تستخدمه، أو أنشئ نقطة وصول جديدة، وما إلى ذلك.

#### **99999 استخدام البيانات**

في أول مرة تقوم فيها بتشغيل الهاتف وبداخله بطاقة SIM الخاصة بك، فسيقوم ًا بتهيئة خدمة الشبكة: GPRS أو EDGE أو G3 أو G.4 تلقائي إذا لم يتم توصيل الشبكة، فيمكنك تشغيل بيانات الهاتف المحمول في **اإلعدادات < الشبكة واإلنترنت < استخدام البيانات**.

**موفر البيانات**

بتمكين موفر البيانات، يمكنك تقليل استخدام البيانات عن طريق منع بعض التطبيقات من إرسال البيانات أو استقبالها في الخلفية.

**بيانات الهاتف**

إذا لم تكن بحاجة إلى نقل البيانات على شبكات الهاتف المحمول، فقم بإيقاف **بيانات الهاتف** لتجنب المصاريف الكبيرة مقابل استخدام البيانات على شبكات الهاتف المحمول المحلية، خاصة إن لم يكن لديك عقد خاص بنقل البيانات.

يقاس استخدام البيانات بواسطة هاتفك، وقد تحاسبك شركة االتصاالت  $\phi$ بشكل مختلف.

#### **99999 نقطة االتصال والربط**

لمشاركة اتصال بيانات الهاتف عبر USB وBluetooth، أو استخدامه كنقطة اتصال هواتف محمولة، انتقل إلى **اإلعدادات < الشبكة واإلنترنت < نقطة االتصال والربط** لتفعيل هذه الوظائف.

**إلعادة تسمية أو تأمين الشبكة الالسلكية من الهاتف الخاصة بك**

عند تنشيط نقطة اتصال الهاتف المحمول، يمكنك إعادة تسمية شبكة Fi-Wi )SSID )الخاصة بالهاتف وتأمين شبكة Fi-Wi.

- المس **اإلعدادات < الشبكة واإلنترنت < نقطة االتصال والربط < نقطة اتصال الهاتف المحمول**.
- المس **إعداد شبكة السلكية من الهاتف** إلعادة تسمية SSID للشبكة أو ضبط أمان شبكتك.
	- المس **حفظ**.

قد يترتب على استخدام الوظائف أعله فرض رسوم إضافية للشبكة من  $\phi$ قِبْل مشغَّل الشَّبكة. كما يمكن أيضًا فرض رسوم إضافية في أماكن التجوال.

#### **بطاقات SIM ((( 99999**

المس لالختيار بين بطاقة 1 SIM أو بطاقة 2 SIM لالتصال بالشبكة وإجراء االتصاالت وإرسال الرسائل النصية القصيرة.

#### **99999 VPN**

تمكنك الشبكات الظاهرية الخاصة )VPN )من االتصال بموارد داخل شبكة محلية محمية، من خارج هذه الشبكة. يتم في الوقت الحالي نشر الشبكات الظاهرية الخاصة من قبل الشركات والمدارس والمؤسسات األخرى حتى يتمكن مستخدموها من الوصول إلى موارد الشبكة المحلية أثناء عدم تواجدهم في هذه الشبكة أو عند االتصال بشبكة السلكية.

)1( بطاقة SIM المزدوجة فقط.

**إلضافة شبكة ظاهرية خاصة**

- المس **اإلعدادات < الشبكة واإلنترنت < VPN** ثم المس .
- من الشاشة التي ستفتح، اتبع التعليمات من مسؤول الشبكة لتهيئة كل مكون من إعدادات VPN.
	- المس **حفظ**.

تتم إضافة الشبكة الظاهرية الخاصة إلى القائمة الموجودة على شاشة إعدادات الشبكة الظاهرية الخاصة.

قبل إضافة الشبكة الظاهرية الخاصة، عليك ضبط تأمين الشاشة لهاتفك.

**االتصال بشبكة VPN أو فصلها**

لالتصال بشبكة ظاهرية خاصة:

- المس **اإلعدادات < الشبكة واإلنترنت < VPN**.
- شبكات VPN التي أضفتها مدرجة. المس VPN التي تريد االتصال بها.
- من مربع الحوار الذي سيفتح، أدخل أية بيانات اعتماد مطلوبة والمس **توصيل**.

لقطع االتصال من VPN:

 المس VPN التي تريد قطع االتصال منها. في مربع الحوار الذي يفتح، المس **قطع االتصال**.

**لتحرير/حذف شبكة ظاهرية خاصة**

لتحرير شبكة ظاهرية خاصة:

 المس **اإلعدادات < الشبكة واإلنترنت < VPN**.

- <span id="page-50-0"></span> شبكات VPN التي أضفتها مدرجة. المس األيقونة بجوار الشبكة الظاهرية الخاصة التي تريد تحريرها.
	- بعد التحرير، المس **حفظ**.

لحذف VPN:

 المس أيقونة بجوار الشبكة الظاهرية الخاصة المحددة ثم المس **نسيان** لحذفها.

#### **99999 وضع الطائرة**

قم بتشغيل **وضع الطائرة** لتعطيل جميع االتصاالت الالسلكية بشكل متزامن بما ذلك Fi-Wi وBluetooth، وغير ذلك.

#### **99999 وضع DNS الخاص**

المس لتحديد وضع DNS الخاص.

#### **االتصال بالجهاز وBluetooth ((( 999**

#### **99999 تقنية Bluetooth**

Bluetooth هي تقنية اتصاالت السلكية قصيرة المدى يمكنك استخدامها لتبادل البيانات أو االتصال بأجهزة Bluetooth أخرى للعديد من االستخدامات.

)1( يوصى باستخدام سماعات رأس Bluetooth من Alcatel، التي تم اختبارها وثبت توافقها مع هاتفك. يمكنك االنتقال إلى **com.alcatelmobile.www** للحصول على مزيد من المعلومات حول سماعات رأس Bluetooth من Alcatel.

#### **لتشغيل Bluetooth**

- المس **اإلعدادات < االتصال بالجهاز وBluetooth > Bluetooth**.
	- قم بتشغيل .

يتم عرض جهازك واألجهزة األخرى المتاحة على الشاشة.

**إعادة تسمية جهازك**

- المس **اإلعدادات < االتصال بالجهاز وBluetooth > Bluetooth**.
	- المس **اسم الجهاز**.
	- ً أدخل اسما، والمس **إعادة تسمية** للتأكيد.

#### **إلقران/توصيل هاتفك بجهاز Bluetooth**

لتبادل البيانات مع جهاز آخر، يجب عليك تشغيل Bluetooth وإقران هاتفك مع جهاز Bluetooth الذي تريد تبادل البيانات معه.

- المس **اإلعدادات < االتصال بالجهاز وBluetooth > Bluetooth > + اإلقران بجهاز جديد**.
	- المس جهاز Bluetooth الذي تريد إقران هاتفك معه في القائمة.
		- في مربع الحوار المنبثق، المس **إقران** للتأكيد.
			- عند نجاح اإلقران، يتصل هاتفك بالجهاز.

**إللغاء اإلقران من جهاز Bluetooth**

- المس بجوار الجهاز الذي تريد إلغاء إقرانه.
	- المس **نسيان** للتأكيد.

#### **NFC ((( 99999**

تتيح NFC ً تبادل البيانات عندما يلمس الهاتف جهازا آخر.

#### **99999 USB**

باستخدام كابل USB، يمكنك شحن الجهاز، أو نقل الملفات أو الصور )PTP/MTP )بين الهاتف والكمبيوتر.

#### **لتوصيل الهاتف بالكمبيوتر**

- استخدم كابل USB المرفق مع هاتفك لتوصيل الهاتف بمنفذ USB في الكمبيوتر. سوف تحصل على إخطار بأنه تم التوصيل بـ USB.
- افتح لوحة اإلخطارات واختر الطريقة التي تريد استخدامها لنقل الملفات أو المس **اإلعدادات < االتصال بالجهاز وBluetooth > USB** للتحديد. يتم تحديد **شحن هذا الجهاز** بشكل افتراضي.
- قبل استخدام MTP، تأكد من تثبيت برنامج التشغيل  $\phi$ ) Windows Media Player 11) أو إصدار أحدث).

#### **99999 الطباعة**

المس **طباعة** لتنشيط **خدمات الطباعة**. يمكنك تحديد **خدمة الطباعة االفتراضية** أو اختيار **إضافة خدمة**.

#### **999 الشاشة**

#### **99999 شريط الحالة**

تتيح لك هذه القائمة تعيين شكل شريط الحالة وتحديد طي أيقونات اإلشعارات وكيفية عرض النسبة المئوية لشحن البطارية.

#### **99999 نتوء الشاشة**

تشغيل نتوء الشاشة لعرض التطبيقات بملء الشاشة للتمتع بأفضل تجربة على الهاتف.

#### **99999 تطبيقات بملء الشاشة**

تتكيف معظم التطبيقات المثبتة على المهاتف تلقائيًا مع العرض بملء الشاشة بدون إعدادها يدويًا.

وبالنسبة إل التطبيقات التي لا تتكيف تلقائيًا مع طريقة العرض بملء الشاشة، يمكنك االنتقال إلى **اإلعدادات < العرض < تطبيقات بملء الشاشة** لضبطها.

#### **99999 مستوى السطوع**

ضبط سطوع الشاشة يدويًا.

#### **99999 النمط الداكن**

<span id="page-52-0"></span>تكون الشاشة باللون الأسود في هذا الوضع، مما يتيح النظر إليها بسهولة أو القراءة في اإلضاءة المعتمة.

#### **99999 الوضع المريح للعين**

يتيح **الوضع المريح للعين** الحد من انبعاث الضوء األزرق بكفاءة وضبط ً درجة حرارة اللون بما يريح العينين. يمكنك أيضا إنشاء جدول زمني مخصص لتشغيله.

#### **99999 وضع القراءة**

**وضع القراءة** يضفي اللون الكهرماني على الشاشة لمحاكاة الكتب المطبوعة ً وحماية العينين. يمكنك أيضا تحديد تطبيقات معينة لتشغيلها في هذا الوضع.

#### **99999 شاشة التدوير التلقائي**

تحديد تدوير الشاشة تلقائيًا أو إيقافه.

#### **99999 السكون**

تعيين مهلة الشاشة.

ضمن **العرض**، يمكنك تعيين **حجم الخط، وموفر الشاشة، والعرض المحيط**، وما إلى ذلك.

#### **999 الشاشة الرئيسية وخلفيات الشاشة**

تتيح لك هذه القائمة تعيين تطبيقات الصفحة الرئيسية واختيار خلفيات الشاشة المفضلة وشكل السمة، وما إلى ذلك.

#### **999 الصوت**

استخدم إعدادات الصوت لتكوين العديد من الجوانب الخاصة بنغمات رنين المكالمة والموسيقى وغيرها من إعدادات الصوت.

 **تفضيالت عدم اإلزعاج** إذا كنت ترغب في عدم التعرض لإلزعاج الذي يسببه الهاتف أو نغمات رنين المعلومات أثناء العمل أو االستراحة، فيمكنك تعيين وضع **عدم اإلزعاج**.

حرّك لأسفل مرتين على شريط الحالة للوصول إل لوحة الإعداد السريع واضغط على لتشغيل وضع عدم اإلزعاج.

- **نغمة الرنين واالهتزاز** يمكنك تعيين نغمة رنين المكالمة الواردة أو اختيار اهتزاز الهاتف فقط. **نغمة رنين اإلخطار االفتراضية**
	- المس الصوت االفتراضي لإلشعارات.
		- **نغمة رنين المنبه االفتراضية** يمكنك تعيين نغمة رنين المنبه.
- **األصوات واالهتزازات األخرى** يمكنك تعيين نغمات لوحة الطلب وأصوات قفل الشاشة وأصوات اللمس وما إلى ذلك.

#### **999 ميزات متقدمة**

- **التنقل في النظام** يمكنك تحديد التخطيط المفضل لزر التنقل.
- <span id="page-53-0"></span> **مستنسخ التطبيقات** يقوم مستنسخ التطبيقات بنسخ تطبيق واحد على الشاشة الرئيسية ويمكنك ٍ التمتع بكليهما بشكل متتال في الوقت ذاته.
	- **مسجل الشاشة**

يمكنك تعيين دقة الفيديو والصوت وما إلى ذلك. الستخدام **مسجل الشاشة**، ِّحرك ألسفل مرتين على شريط الحالة للوصول إلى لوحة اإلعداد السريع واضغط على .

 **اختصارات الوظائف**

بمجرد تشغيل **اختصارات الوظائف**، سيظل بإمكانك الوصول السريع إلى الفالش والساعة والحاسبة والمسجل في وضع تأمين الشاشة.

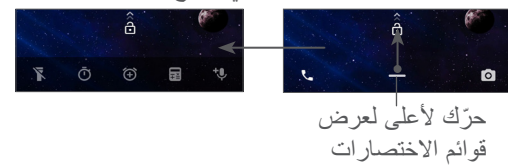

 **اإليماءات**

لتعيين بعض اإليماءات لسهولة االستخدام، مثل قلب الهاتف لكتم الصوت و3 أصابع للقطة شاشة وتقسيم الشاشة، وما إلى ذلك.

#### **ٍ وضع االستخدام بيد واحدة**

ٍ تقليل المنطقة المستخدمة من الشاشة للعرض وتشغيل الهاتف بيد واحدة.

<span id="page-54-1"></span>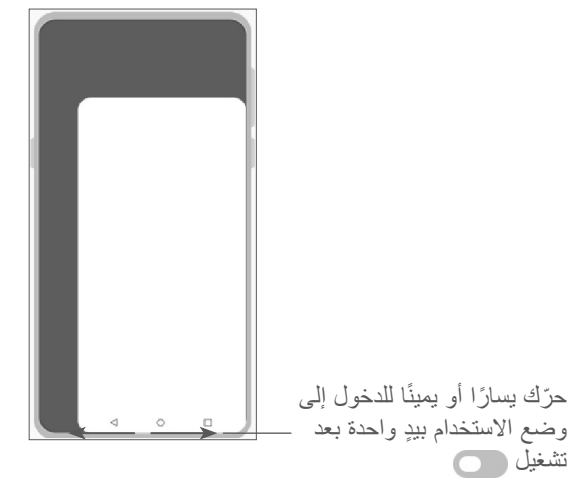

 **وضع القيادة**

مجموعة من اإلعدادات في وضع القيادة تتيح لك التعامل بسهولة وأمان مع المكالمات الواردة أثناء القيادة. لعرض المزيد من اإلرشادات، اضغط على في **اإلعدادات < ميزات متقدمة < وضع القيادة**.

 **تغيير الهاتف**

تساعدك ميزة تغيير الهاتف على نقل المحتوى من هاتف قديم إلى هاتف جديد، اضغط على (7) للاطلاع على الأسئلة والأجوبة.

#### **999 المدير الذكي**

<span id="page-54-0"></span>يضمن **المدير الذكي** تشغيل هاتفك بأعلى كفاءة من خالل فحص استخدام البيانات تلقائيًا وتحسينه للحفاظ على مستويات طاقة البطارية وإدارة وحدة التخزين وتوفير الحماية ضد التهديدات.

ويمكنك أيضًا ضبط بعض الإعدادات يدويًا لإجراء المزيد من عمليات التحسين.

#### **999 الحماية**

 **قفل الشاشة**

حدد طريقة مثل **التحريك أو النمط أو رمز PIN أو كلمة المرور** أو **بصمة اإلصبع** إللغاء قفل الشاشة.

 **مستشعر بصمة اإلصبع**

استخدم بصمة اإلصبع إللغاء قفل الشاشة أو مسح اإلشعارات أو التقاط صورة/فيديو أو إجراء مكالمة، وما إلى ذلك. قم بالوصول إلى **اإلعدادات < الحماية < مستشعر بصمة اإلصبع** لتفعيل هذه الوظائف.

 **مفتاح الوجه**

الوجه.

ًا يتيح لك **مفتاح الوجه** إلغاء قفل الجهاز باستخدام بيانات الوجه. اضبطه وفق للخطوات المعروضة على الشاشة. تأكد من جعل شاشة الهاتف في مستوى الوجه عند استخدام ميزة التعرف على الوجه. **مالحظة:** يلزم تعيين نمط أو رمز PIN أو كلمة مرور قبل استخدام مفتاح

 **القفل الذكي** يحافظ ا**لقفل الذكي** على بقاء الجهاز في وضع إلغاء القفل عندما يكون آمنًا معك وعلى قفله عندما يكتشف وضعه.

 **قفل التطبيقات**

يوفر **قفل التطبيقات** حماية فعالة للخصوصية من خالل قفل بعض التطبيقات باستخدام النمط أو بصمة اإلصبع. انتقل إلى **اإلعدادات < الحماية < قفل التطبيقات** لتعيين طريقة القفل ووقت القفل واختيار التطبيقات التي تريد قفلها.

 **أخرى**

ً يمكنك أيضا ضبط **خدمة الطوارئ وقفل بطاقة SIM وتثبيت الشاشة**،وما إلى ذلك، من **اإلعدادات < الحماية**.

## **999 الموقع**

تعيين ما إذا كنت تريد السماح لتطبيق بالوصول إلى موقع الجهاز. ويمكنك ً تعيين السماح بالوصول دائما أو السماح فقط عندما يكون التطبيق قيد االستخدام.

#### **9-99 الخصوصية**

لحماية الخصوصية، يمكنك الضبط على السماح لتطبيق أو منعه من الوصول إلى موقعك أو بطاقة SMS ً أو الهاتف، وما إلى ذلك. ويمكنك أيضا اختيار ما إذا كنت تريد إظهار كلمات المرو أو اختيار األنشطة والمعلومات التي تريد أن يحفظها Google.

#### **9-99 التطبيقات**

<span id="page-55-0"></span>المس لعرض تفاصيل حول التطبيقات المثبتة على هاتفك، أو إلدارة استخدام البيانات الخاص بها أو إجبارها على التوقف.

في قائمة **مدير األذونات**، يمكنك منح األذونات للتطبيق، مثل السماح للتطبيق بالوصول إلى **الكاميرا أو جهات االتصال أو الموقع**، إلخ.

#### **9-99 تخزين**

ادخل إلى **اإلعدادات < التخزين** للتحقق من مساحة التخزين المستخدمة وتوفير مساحة أكبر عند الحاجة.

#### **9-99 الحسابات**

المس لإضافة وإز الة وإدارة البريد الإلكتروني الخاص بك والحسابات الأخرى المدعومة. كما يمكنك استخدام تلك اإلعدادات للتحكم في ما إذا كانت كل التطبيقات تقوم بإرسال واستقبال ومزامنة البيانات في مواعيدها وكيفية القيام بذلك وما إذا كان يمكن لكل التطبيقات مزامنة بيانات المستخدم تلقائيًا. المس **إضافة حساب** إلضافة حساب للتطبيق المحدد.

#### **9-99 الرفاهية الرقمية والرقابة األبوية**

في هذه القائمة، يمكنك معرفة مدة استخدامك للجهاز وكذلك مدة استخدامك لكل تطبيق. يمكنك تخصيص حد زمني الستخدام الهاتف حتى تنعم بنمط حياة صحي ومتوازن. وبالإضافة إلى ذلك، يستطيع الأباء تقييد مدة استخدام الأطفال للجهاز لإدارة

عادات التصفح.

### **9-99 Google**

المس لتكوين إعدادات حساب Google وإعدادات الخدمة.

#### **9-99 إمكانية الوصول**

استخدم إعدادات إمكانية الوصول لتهيئة أي مكونات إضافة خاصة بإمكانية الوصول قمت بتثبيتها على الهاتف.

#### **9-99 النظام**

#### **999-99 حول الهاتف**

عرض معلومات أساسية حول الهاتف، مثل اسم الطراز ووحدة CPU والكاميرا والدقة، وما إلى ذلك. ً يمكنك أيضا االطالع على المعلومات القانونية ورقم البنية والحالة، وغيرها من المواصفات. لالطالع على دليل المستخدم على الهاتف، اضغط على **اإلعدادات < النظام <** 

#### **999-99 تحديث النظام**

<span id="page-56-0"></span>إذا كنت تريد تحديث النظام، فالمس **التحقق من وجود تحديثات** )ارجع إلى **"1-[10 أداة Upgrade FOTA](#page-57-1)**)**"**.

#### **999-99 اللغات واإلدخال**

المس لتكوين إعدادات كل من اللغة ولوحة المفاتيح على الشاشة واإلدخال الصوتي وسرعة المؤشر.

#### **999-99 التاريخ والوقت**

استخدم إعدادات التاريخ والوقت لتخصيص تفضيالتك لطريقة عرض التاريخ والوقت.

#### **999-99 نسخ احتياطي**

قم بتشغيل إلجراء نسخ احتياطي إلعدادات هاتفك وبيانات التطبيقات األخرى على خوادم Google. إذا قمت باستبدال هاتفك، فإن اإلعدادات والبيانات التي قمت بنسخها احتياطيًا يتم استعادتها على الهاتف الجديد عندما تقوم بتسجيل الدخول إلى حساب Google.

**حول الهاتف < مواصفات أخرى < دليل المستخدم**.

#### <span id="page-57-1"></span>**999-99 خيارات المطور**

لتمكين هذه الوظيفة، انتقل إلى **اإلعدادات < النظام < حول الهاتف،** ثم المس **رقم البنية** 7 مرات. وبذلك، تصبح اآلن **خيارات المطور** متوافرة. تحتوي خيارات المطور على اإلعدادات المفيدة لتطوير تطبيقات Android.

#### **999-99 إعادة ضبط**

اضغط لإعادة ضبط جميع إعدادات الشبكة وتفضيلات التطبيقات، علمًا بأنك ال تفقد بياناتك مع هذه اإلعدادات.

إذا تم تحديد **إعادة ضبط بيانات المصنع**، فسيتم مسح جميع البيانات المخزنة على وحدة التخزين الداخلية، ولذلك برجى نسخ بياناتك احتياطيًا قبل إعادة الضبط.

#### **999-99 اللوائح التنظيمية والسالمة**

المس لعرض معلومات المنتج، مثل **طراز المنتج، اسم جهة التصنيع، عنوان جهة التصنيع، IMEI، مرجع CU ّ ، معرف إعالن Bluetooth**، وما إلى ذلك.

# <span id="page-57-0"></span>**10 تحقيق االستفادة القصوى من هاتفك**

#### **1110 أداة Upgrade FOTA**

استخدم أداة ترقية البرامج عبر األثير )FOTA )لتحديث برامج الهاتف. للوصول إلى التحديثات، من قائمة التطبيقات، المس **اإلعدادات < النظام < تحديث النظام**.

إذا كنت ترغب في تحديث النظام، فالمس **التحقق من وجود تحديثات** وعند االنتهاء، سيكون لدى هاتفك اإلصدار األحدث من البرنامج. أثناء تنزيل FOTA أو تحديثها، ال تقم بتغيير موقع التخزين االفتراضي لتجنب حدوث أخطاء في تحديد موقع حزم التحديث الصحيحة.

# **11 الملحقات ...............................**

**الملحقات القياسية**

.1 الشاحن

.2 كابل USB

.3 ملصق LCD

.4 دبوس بطاقة SIM

- .5 دليل البدء السريع
- .6 كتيب معلومات سالمة المنتج
- تختلف الملحقات من بلد ألخرى.
- ال تستخدم إال بطاريات وشواحن وملحقات Alcatel المرفقة مع الجهاز.

# <span id="page-58-0"></span>**12 الضمان .................................**

الهاتف مضمون ضد أية عيوب أو قصور في عمل الجهاز قد تقع في ظروف الاستخدام العادي أثناء فترة الضمان التي تبلغ اثني عشر (١٢) شهرًا (') من تاريخ الشراء الموضح على الفاتورة األصلية. كما تخضع البطاريات (``) والملحقات المبيعة مع الهاتف أيضًا للضمان ضد أية عيوب قد تحدث أثناء الأشهر الستة (٦) الأولى (') من تاريخ الشراء كما هو موضح في الفاتورة األصلية. في حالة وجود أي عيب في الهاتف يحول دون استخدامه بشكل عادي، فيجب أن تبلغ البائع على الفور وتقدم هاتفك مع دليل الشراء.

- )1( قد تختلف فترة الضمان على حسب دولتك.
- )2( سوف يعتمد عمر بطارية الهاتف القابلة للشحن على فترة التحدث وزمن االنتظار وعمر الخدمة الكلية على ظروف االستخدام وتهيئة الشبكة. تعتبر البطاريات ملحقات اضافية، حيث تنص المواصفات على أن يتم حصولك على الأداء الأمثل لهاتفك المحمول خالل أول ستة أشهر بعد البيع ولمدة 200 مرة شحن فأكثر تقريبًا.

إذا تأكد العيب، فسيتم استبدال الهاتف أو جزء منه أو إصالحه حسب الحاجة. تحصل الهواتف والملحقات التي تم إصالحها على ضمان لمدة شهر )1( واحد لنفس العيب. يمكن أن يتم اإلصالح أو االستبدال بمكونات مجددة ذات أداء مكافئ.

يغطي هذا الضمان تكلفة األجزاء واألتعاب من دون النفقات األخرى.

ال يسري هذا الضمان في حاالت العيوب التي يصاب بها هاتفك و/أو أي من ملحقاته والتي تنجم (بدون أي استثناء) عن:

- عدم االلتزام بتعليمات االستخدام أو التركيب أو بالمعايير التقنية ومعايير السلامة المعمول بها في المنطقة الجغر افية التي يُستخدم فيها الهاتف.
- التوصيل بأي جهاز غير مدعوم أو غير موصى به من جانب شركة .TCL Communication Ltd.
- إجراء التعديل أو اإلصالح بواسطة أشخاص غير معتمدين من قبل .Ltd Communication TCL. أو الشركات التابعة لها أو البائع.
- إجراء تعديل أو ضبط أو تغيير للبرامج أو األجهزة بواسطة أشخاص غير معتمدين من قِبل .TCL Communications Ltd.
- الطقس السيئ أو البرق أو الحريق أو الرطوبة أو تسرب السوائل أو األطعمة أو المنتجات الكيميائية أو تنزيل الملفات أو االصطدام أو الجهد الكهربي المرتفع أو التآكل أو الأكسدة وغيرها.

لن يتم إصالح الهاتف في الحاالت التي يتم فيها الملصقات أو األرقام المسلسلة )IMEI )أو تغييرها.

ال توجد ضمانات صريحة كتابية أو شفوية أو ضمنية سوى هذا الضمان المحدود المطبوع أو الضمان اإللزامي الذي توفره لك بلدك أو واليتك.

ال تتحمل شركة .Ltd Communication TCL أو أي من الشركات التابعة لها في أي حال من الأحوال مسؤولية الأضرار غير المباشرة أو العرضية أو الناتجة عن أي طبيعة أيًا كانت، بما في ذلك من غير حصر، الخسارة أو الضرر التجاري أو فقدان البيانات أو الصور، ألقصى مدى إلخالء المسؤولية من تلك الاضرار قانونيًا.

ال تتيح بعض البلدان/الدول استثناء أو حصر األضرار غير المباشرة أو العرضية أو الناتجة، أو حصر مدة الضمانات الضمنية، ولذا ال تنطبق على حالتك القيود السابقة.

# **13 استكشاف األخطاء وإصالحها........**

قبل االتصال بمركز الخدمة، إليك فيما يلي بعض اإلرشادات التي تساعدك في استكشاف أخطاء جهازك وإصالحها:

- للتشغيل األمثل، قم بشحن البطارية بالكامل.
- لتحسين أداء هاتفك، قم بإزالة الملفات أو التطبيقات غير الضرورية من هاتفك.
- قم بتحديث بر امج هاتفك من خلال **تحديث النظام**. بدلاً من ذلك، يمكنك لمس **اإلعدادات < النظام < تحديث النظام** لتحديث البرنامج.
- أعد تعيين هاتفك من خالل **إعادة ضبط بيانات المصنع**. المس **اإلعدادات < النظام < إعادة الضبط < إعادة ضبط بيانات المصنع.** هناك طريقة أخرى وهي الضغط مع االستمرار على مفتاح **التشغيل** ومفتاح **رفع مستوى الصوت** في الوقت نفسه أثناء إيقاف تشغيل هاتفك. سوف تفقد جميع بيانات هاتفك إلى الأبد. وننصحك بشدة بإجراء النسخ الاحتياطي التام لبيانات هاتفك قبل إعادة التعيين.

وقم بالفحوصات التالية:

**هاتفي متوقف أو ال يمكن تشغيله**

 عندما يتعذر تشغيل الهاتف، اشحنه لمدة 20 دقيقة على األقل لضمان توفر الحد الأدنى من طاقة البطارية المطلوبة، ثم حاول تشغيله مرة أخرى.

- <span id="page-60-0"></span> عندما يتوقف الهاتف عن العمل أثناء تشغيل صور متحركة وتعذر الوصول إلى واجهة المستخدم، فاضغط باستمرار على مفتاح **الطاقة** إلعادة الضبط. فهذا سيعمل على الحد من أي مشكالت غير عادية في تمهيد نظام التشغيل قد تنتج عن استخدام ملفات تابعة لتطبيقات جهات خارجية.
- إذا لم يكن أي من الطريقتين فعالأ، فأعد ضبط الهاتف عن طريق الضغط على مفتاح التشغيل ومفتاح رفع مستوى الصوت في الوقت نفسه، واختر اللغة، ثم اختر **مسح البيانات**/**إعادة ضبط المصنع**. اضغط على مفتاح **مستوى الصوت** للتحديد واضغط على مفتاح **الطاقة** لتأكيد كل اختيار.
	- **هاتفي ال يستجيب لألوامر منذ بضع دقائق**
- إذا لم يستجب الهاتف، فأوقف تشغيله بالضغط باستمرار على مفتاح **الطاقة** حتى يتوقف عن التشغيل ثم أعد تشغيله مرة أخرى.
	- وإذا استمرت المشكلة، فأعد تعيين الهاتف.
		- **ًا يتم إيقاف تشغيل هاتفي تلقائي**
- تحقق من قفل الشاشة في حالة عدم استخدام هاتفك، وتأكد من عدم الضغط على مفتاح **الطاقة** دون قصد والشاشة في وضع القفل.
	- تأكد من مستوى شحن البطارية.
	- َ وإذا استمرت المشكلة، فأعد ضبط الهاتف أو حِّدث البرنامج.

#### **ال يمكن شحن هاتفي بشكل سليم**

- تأكد من استخدامك لشاحن **Alcatel** الصحيح الذي تم تزويده مع الهاتف.
- ً تأكد من عدم نفاد شحن بطاريتك تماما؛ إذا بقيت طاقة البطارية فارغة لفترة طويلة، فقد تستغرق حوالي 20 دقيقة لعرض مؤشر شحن البطارية على الشاشة.
- تأكد من أن الشحن قد تم في ظروف طبيعية (من درجة صفر مئوية (٣٢ درجة فهرنهايت) إلى ٤٠ درجة مئوية (١٠٤ درجات فهرنهايت).
	- عند التواجد خارج البالد، تحقق من توافق دخل الفولتية مع الهاتف.

**ال يمكن لهاتفي االتصال بشبكة أو يتم عرض "service No( "ال توجد خدمة(**

- حاول التوصيل بالشبكة عن طريق االنتقال إلى موقع فعلي آخر.
	- تحقق من تغطية الشبكة مع مشغل الشبكة.
	- تحقق من مشغل الشبكة للتأكد من صالحية بطاقة SIM.
	- حاول االتصال في وقت الحق إذا زاد التحميل على الشبكة.
		- **ال يمكن لهاتفي االتصال باإلنترنت**
	- تأكد من إتاحة خدمة الوصول إلى اإلنترنت على بطاقة SIM.
		- افحص إعدادات االتصال باإلنترنت على هاتفك.
			- تأكد من وجودك في مكان تغطيه الشبكة.
			- جرب االتصال في وقت الحق أو مكان آخر.

#### **بطاقة SIM غير صالحة**

- تأكد من تركيب بطاقة SIM بشكل صحيح.
- تأكد أن الشريحة الموجود عليها بطاقة SIM ليست تالفة.
	- تأكد من إتاحة خدمة بطاقة SIM المستخدمة.

#### **ال يمكن لهاتفي إجراء مكالمات صادرة**

- تأكد من أنك قد قمت بطلب رقم صحيح وقمت بلمس **أيقونة االتصال**.
	- بالنسبة للمكالمات الدولية، تحقق من رمز الدولة ورمز المنطقة.
- تأكد من اتصال هاتفك بإحدى الشبكات، وعدم وجود حمل زائد على الشبكة أو عدم إتاحتها.
- تأكد من حالة اشتراكك لدى مشغل الشبكة )الرصيد، صالحية بطاقة SIM، وما إلى ذلك).
	- تأكد من عدم حظر المكالمات الصادرة.
	- تأكد من عدم ضبط هاتفك على وضع الطائرة.
		- **ال يمكن لهاتفي استالم مكالمات واردة**
- تأكد من تشغيل هاتفك واتصاله بإحدى الشبكات )تحقق من عدم وجود حمل زائد على الشبكة أو عدم إتاحتها(.

- تأكد من حالة اشتراكك لدى مشغل الشبكة )الرصيد، صالحية بطاقة SIM، وما إلى ذلك).
	- تأكد من عدم قيامك بإعادة توجيه المكالمات الواردة.
		- تأكد من عدم حظر مكالمات معينة.
		- تأكد من عدم ضبط هاتفك على وضع الطائرة.
			- **اسم/رقم المتصل ال يظهر عند تلقي المكالمات**
	- تحقق من اشتراكك في هذه الخدمة لدى مشغل الشبكة الخاص بك.
		- ربما قام المتصل بك بإخفاء اسمه أو رقمه.
			- **ال يمكنني العثور على جهات االتصال لدي**
			- تأكد من أن بطاقة SIM ليست مكسورة.
			- تأكد من إدخال بطاقة SIM بشكل سليم.
- قم باستيراد جميع جهات االتصال المخزنة على بطاقة SIM إلى الهاتف.
	- **جودة صوت المكالمات رديئة**
- اضبط مستوى الصوت أثناء إجراء مكالمة بالضغط على مفتاح **مستوى الصوت**.
	- تحقق من قوة الشبكة. انتقل إلى موقع به إشارة أقوى.
	- تأكد من نظافة وحدة االستقبال والموصل والسماعة بهاتفك.

**ال أستطيع استخدام المزايا الموضحة في الدليل**

- راجع مشغل الشبكة للتأكد من أن اشتراكك يحتوي على هذه الخدمة.
	- تأكد من أن هذه الميزة ال تتطلب وجود أحد ملحقات **Alcatel**.
- **عند تحديد أحد األرقام من جهات االتصال لدي، ال يمكن طلب هذا الرقم**
	- تأكد من تسجيل الرقم بشكل صحيح في الملف الخاص بك.
		- تأكد من تحديد رمز البلد عند االتصال برقم دولي.
			- **ال يمكنني إضافة جهة اتصال**
- تأكد من أن جهات اتصال بطاقة SIM ليست ممتلئة؛ واحذف بعض الملفات أو احفظ الملفات في الهاتف.

**يتعذر على المتصلين بي ترك رسائل في بريدي الصوتي**

- اتصل بمشغل الشبكة للتحقق من توفر الخدمة.
	- **ال يمكنني الوصول إلى بريدي الصوتي**
- تأكد من إدخال رقم البريد الصوتي الخاص بمشغل الشبكة لديك بشكل صحيح في ''رقم البريد الصوتي''.
	- أعد المحاولة لاحقًا إذا كانت الشبكة مشغولة.
		- **يتعذر علي إرسال واستقبال رسائل MMS**
	- تحقق من وحدة تخزين الهاتف، فقد تكون ممتلئة.
- اتصل بمشغل الشبكة الخاص بك للتحقق من توافر الخدمة وإعدادات MMS.

- تحقق من صحة رقم مركز الخادم أو ملف MMS التعريفي الخاص بك مع المشغل.
	- ًا. قد تكون سعة مركز الخادم قد استنفدت عن آخرها. أعد المحاولة الحق

**تم قفل رمز PIN الخاص ببطاقة SIM**

- اتصل بمشغل الشبكة للحصول على رمز PUK( مفتاح إلغاء الحظر الشخصي(.
	- **ال أستطيع توصيل هاتفي بالكمبيوتر الخاص بي**
- .ً إذا لم يكن يعمل، فجرب تحقق للتأكد من أن منفذ USB ليس مكسورا منفذ USB آخر في حاسوبك.
	- تأكد من أن برامج تشغيل USB مثبتة بشكل صحيح.
- إذا كنت تستخدم حاسوب Windows، فتأكد من أنه يدعم وضع MTP. إذا كنت تستخدم نظام تشغيل Mac، فتأكد من تثبيت ملف نقل Android Tile Transfer/ من /www.android.com/filetransfer.

**ال أستطيع تنزيل ملفات جديدة**

- تأكد من توفر مساحة تخزين كافية بالهاتف لتنفيذ تنزيلك.
- حدد بطاقة microSD كموقع تخزين للملفات التي يتم تنزيلها.
	- راجع حالة اشتراكك مع مشغل الشبكة الخاص بك.
	- **ال يمكن لآلخرين اكتشاف هاتفي عبر Bluetooth**
- تأكد من تشغيل Bluetooth وأن هاتفك المحمول مرئي بالنسبة للمستخدمين الآخرين.
	- تأكد من تواجد الهاتفين في نطاق اكتشاف Bluetooth.

**ُستنزف البطارية بسرعة فائقة ت**

- تأكد من التزامك بوقت الشحن الكامل (على الأقل ١٥٠ دقيقة).
- بعد الشحن الجزئي، قد لا يكون مؤشر البطارية دقيقًا. انتظر لمدة ٢٠ دقيقة على الأقل بعد فصل الشاحن للحصول على إشارة دقيقة
	- اضبط سطوع الشاشة حسبما يلزم.
- قم بمد الفاصل الزمني لفحص البريد الإلكتروني تلقائيًا إلى أطول فترة ممكنة.
- قم بتحديث الأخبار ومعلومات الطقس يدويًا، أو قم بزيادة الفاصل الزمني لفحصــها تلقائيًا.
- اخرج من التطبيقات التي تعمل بشكل غير مرئي في الخلفية إذا لم تتم استخدامها لفترة زمنية طويلة.
- قم بإيقاف تشغيل Bluetooth أو Fi-Wi أو نظام تحديد المواقع العالمي )GPS )في حالة عدم االستخدام.

**تصبح درجة حرارة الهاتف مرتفعة بعد إجراء مكالمات طويلة، أو تشغيل األلعاب، أو تصفح اإلنترنت، أو تشغيل التطبيقات المعقدة األخرى**

 تعد هذه الحرارة نتيجة عادية لمعالجة وحدة المعالجة المركزية )CPU ) للبيانات الزائدة. سيؤدي إنهاء اإلجراءات أعاله إلى استعادة الهاتف درجة حرارته العادية.

**بعد إجراء إعادة ضبط بيانات المصنع، ال أستطيع استخدام هاتفي دون إدخال بيانات اعتماد حساب Google**

 بعد إجراء إعادة التعيين، يجب عليك إدخال بيانات اعتماد حساب Google األصلية التي تم استخدامها على هذا الهاتف.

- ُرجى إكمال إذا لم تتذكر بيانات اعتماد حساب Google الخاص بك، في إجراءات استعادة حساب Google.
- إذا كنت ما زلت غير قادر على الدخول لمهاتفك، فيُرجى التوجه إلى مركز اإلصالح المعتمد، ولكن تذكر أنه لن يتم اعتبار ذلك ضمن حاالت الضمان.

**لقد نسيت بعض كلمات المرور/الرموز/المفاتيح على الهاتف**

- نفذ إعادة ضبط بيانات المصنع.
- إذا كنت ما زلت غير قادر على الدخول لماتفك، فيُرجى التوجه إلى مركز اإلصالح المعتمد، ولكن تذكر أنه لن يتم اعتبار ذلك ضمن حاالت الضمان.

# <span id="page-64-0"></span>**14 المواصفات.............................**

**المعالج:** MT6762D **النظام األساسي:** Android 10 **الذاكرة:** 32 جيجابايت + 3 جيجابايت **األبعاد )الطول x العرض x السمك(:**  $\lambda$ , 20 x Y 2, 7 x 10 $\lambda$ , Y **الوزن:** 165 جم **الشاشة:** شاشة لمس بحجم 6.22 بوصة مع +HD 19:9( 720 × 1520) **الشبكة:** GSM: 850/900/1800/1900 النظام العالمي لالتصاالت المتنقلة UMTS: 1/2/5/8

(2100/1900/850/900)

LTE: 2100/1800/850/ (1/3/5/7/8/20/28/38/40 (2600/900/800/700/2600/2300 )يعتمد تردد النطاق وسرعة البيانات على المشغل.( **نظام تحديد المواقع العالمي )GPS):** Galileo/Glonass/GPS/BDS، بتقنية GPS-A **االتصال:**

- Bluetooth BT5.0 .
- Wi-Fi 802.11b/g/n
	- موصل صوت 3.5 ملم
		- Micro-USB •
- NFC( الطراز Y5028 فقط(

**الكاميرا:**

- الكامير ا الخلفية: ١٣ ميجا AF +0 ميجا FF (فائق العرض/العمق) 2+ ميجا FF( ماكرو(
	- الكاميرا األمامية: 5 ميجابكسل

**تنسيقات الصوت المدعومة:**

APE FLAC (Vorbis AAC+ MP3 AWB AMR AAC) PCM (eAAC+

**))): البطارية**  القدرة: 4000 مللي أمبير في الساعة **فتحة التوسعة:**

بطاقة ذاكرة TMmicroSD )يعتمد توفر بطاقة microSD على السوق( **مالحظة:** تخضع المواصفات للتغيير دون إخطار مسبق.

)1( خضعت البطارية األصلية للعديد من فحوصات السالمة الصارمة من أجل تلبية معايير التأهيل، لذا قد يمثل استخدام بطار يات غير الأصلية أمرًا خطيرًا.

#### العربية - AYA001EG2CJA